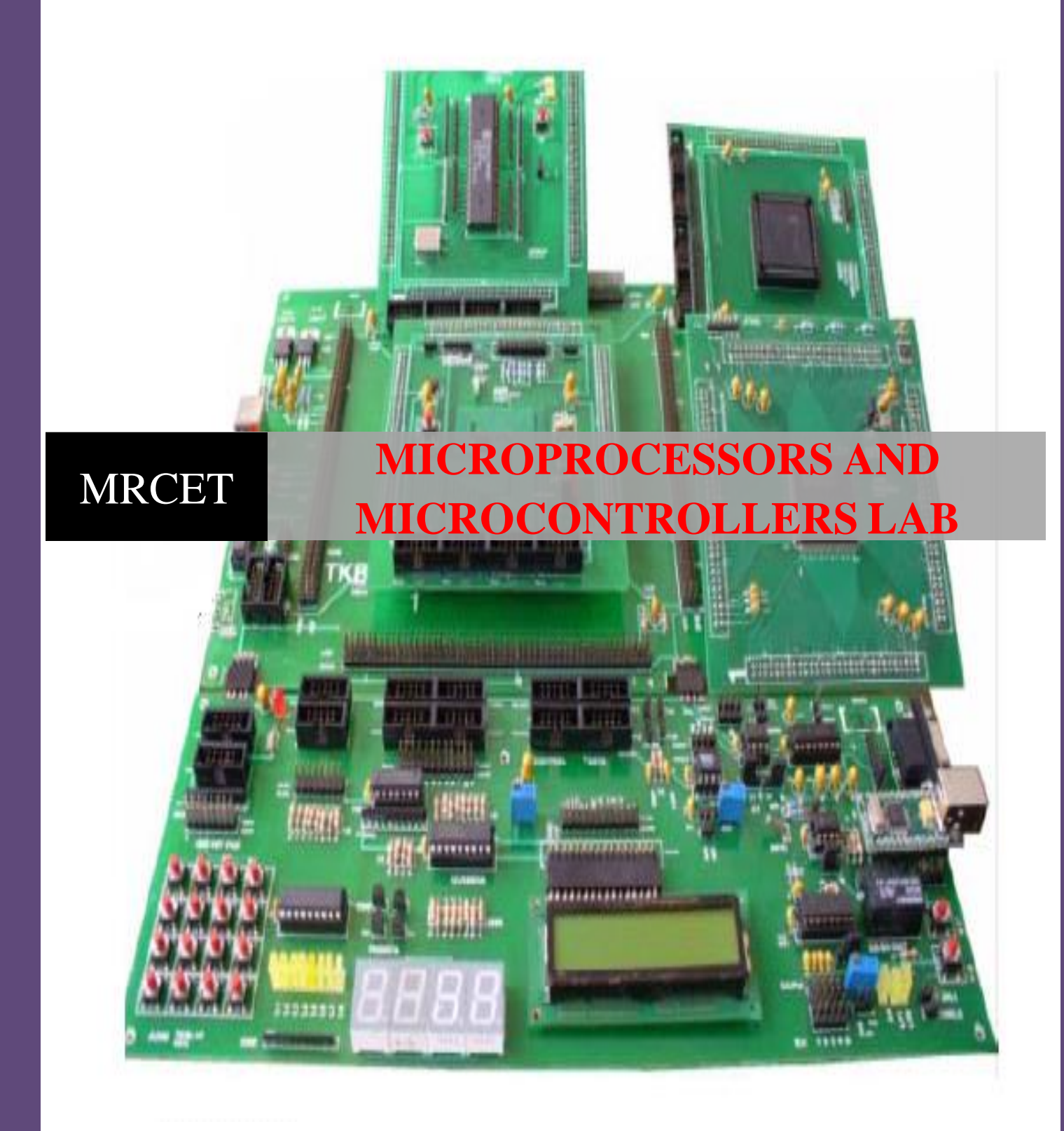

# **MICROPROCESSORS & MICROCONTROLLERS**

# **LAB MANUAL**

# **B.TECH (III YEAR – II SEM) (2020-21)**

**Prepared by: M.RAMANJANEYULU,** Associate Professor  **Mr. KDK Ajay,** Assistant Professor

**Department of Electronics and Communication Engineering**

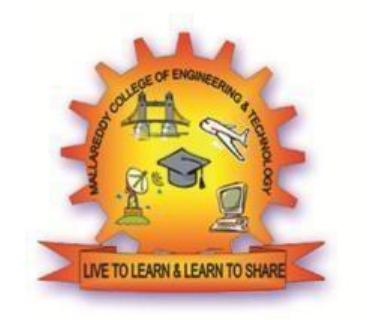

# **MALLA REDDY COLLEGE OF ENGINEERING & TECHNOLOGY (Autonomous Institution – UGC, Govt. of India)**

Recognized under 2(f) and 12 (B) of UGC ACT 1956

(Affiliated to JNTUH, Hyderabad, Approved by AICTE - Accredited by NBA & NAAC – 'A' Grade - ISO 9001:2015 Certified) Maisammaguda, Dhulapally (Post Via. Kompally), Secunderabad – 500100, Telangana State, India

## **ELECTRONICS & COMMUNICATION ENGINEERING**

#### **VISION**

**To evolve into a center of excellence in Engineering Technology through creative and innovative practices in teaching-learning, promoting academic achievement & research excellence to produce internationally accepted competitive and world class professionals.**

## **MISSION**

**To provide high quality academic programmes, training activities, research facilities and opportunities supported by continuous industry institute interaction aimed at employability, entrepreneurship, leadership and research aptitude among students.**

## **QUALITY POLICY**

- **Impart up-to-date knowledge to the students in Electronics & Communication area to make them quality engineers.**
- **Make the students experience the applications on quality equipment andtools.**
- **Provide systems, resources and training opportunities to achieve continuous improvement.**
- **Maintain global standards in education, training and services.**

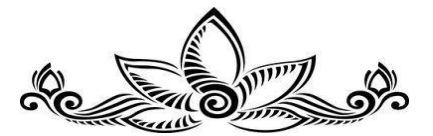

#### **PROGRAMME EDUCATIONAL OBJECTIVES (PEOs)**

#### **PEO1: PROFESSIONALISM & CITIZENSHIP**

**To create and sustain a community of learning in which students acquire knowledge and learn to apply it professionally with due consideration for ethical, ecological and economic issues.**

#### **PEO2: TECHNICAL ACCOMPLISHMENTS**

**To provide knowledge based services to satisfy the needs of society and the industry by providing hands on experience in various technologies in core field.**

#### **PEO3: INVENTION, INNOVATION AND CREATIVITY**

**To make the students to design, experiment, analyze, interpret in the core field with the help of other multi disciplinary concepts wherever applicable.**

#### **PEO4: PROFESSIONAL DEVELOPMENT**

**To educate the students to disseminate research findings with good soft skills and become a successful entrepreneur.**

#### **PEO5: HUMAN RESOURCE DEVELOPMENT**

**To graduate the students in building national capabilities in technology, education and research.**

#### **PROGRAMME SPECIFIC OBJECTIVES (PSOs)**

#### **PSO1**

**To develop a student community who acquire knowledge by ethical learning and fulfill the societal and industry needs in various technologies of core field.**

#### **PSO2**

**To nurture the students in designing, analyzing and interpreting required in research and development with exposure in multi disciplinary technologies in order to mould them as successful industry ready engineers/entrepreneurs**

#### **PSO3**

**To empower students with all round capabilities who will be useful in making nation strong in technology, education and research domains.**

## **PROGRAM OUTCOMES (POs)**

## **Engineering Graduates will be able to:**

- 1. **Engineering knowledge**: Apply the knowledge of mathematics, science, engineering fundamentals, and an engineering specialization to the solution of complex engineering problems.
- 2. **Problem analysis**: Identify, formulate, review research literature, and analyze complex engineering problems reaching substantiated conclusions using first principles of mathematics, natural sciences, and engineering sciences.
- 3. **Design / development of solutions**: Design solutions for complex engineering problems and design system components or processes that meet the specified needs with appropriate consideration for the public health and safety, and the cultural, societal, and environmental considerations.
- 4. **Conduct investigations of complex problems**: Use research-based knowledge and research methods including design of experiments, analysis and interpretation of data, and synthesis of the information to provide valid conclusions.
- 5. **Modern tool usage**: Create, select, and apply appropriate techniques, resources, and modern engineering and IT tools including prediction and modeling to complex engineering activities with an understanding of the limitations.
- 6. **The engineer and society**: Apply reasoning informed by the contextual knowledge to assess societal, health, safety, legal and cultural issues and the consequent responsibilities relevant to the professional engineering practice.
- 7. **Environment and sustainability**: Understand the impact of the professional engineering solutions in societal and environmental contexts, and demonstrate the knowledge of, and need for sustainable development.
- 8. **Ethics**: Apply ethical principles and commit to professional ethics and responsibilities and norms of the engineering practice.
- 9. **Individual and team work**: Function effectively as an individual, and as a member or leader in diverse teams, and in multidisciplinary settings.
- 10. **Communication**: Communicate effectively on complex engineering activities with the engineering community and with society at large, such as, being able to comprehend and write effective reports and design documentation, make effective presentations, and give and receive clear instructions.
- 11. **Project management and finance**: Demonstrate knowledge and understanding of the engineering and management principles and apply these to one's own work, as a member and leader in a team, to manage projects and in multi disciplinary environments.
- 12. **Life- long learning**: Recognize the need for, and have the preparation and ability to engage in independent and life-long learning in the broadest context of technological change.

## **Course Objectives:**

- To develop and execute variety of assembly language programs of Intel 8086 including arithmetic and logical, sorting, searching, and string manipulation operations.
- To develop and execute the assembly language programs for interfacing Intel 8086 with peripheral devices.
- To develop and execute simple programs on 8051 micro controller.

## *Course Outcomes:*

## **After going through this course the student will be able to**

- The student will learn the internal organization of popular 8086/8051 microprocessors/microcontrollers.
- The student will learn hardware and software interaction and integration.
- To apply the concepts in the design of microprocessor/microcontroller based systems in real time applications

## **LABORATORY RULES**

## **General Rules of Conduct in Laboratories:**

1. You are expected to arrive on time and not depart before the end of a laboratory.

2. You must not enter a lab unless you have permission from a technician orlecturer.

3. You are expected to comply with instructions, written or oral, that the laboratory Instructor gives you during the laboratory session.

4. You should behave in an orderly fashion always in the lab.

5. You must not stand on the stools or benches in the laboratory.

6. Keep the workbench tidy and do not place coats and bags on the benches.

7. You must ensure that at the end of the laboratory session all equipment used is stored away where you found it.

8. You must put all rubbish such as paper outside in the corridor bins. Broken components should be returned to the lab technician for safe disposal.

9. You must not remove test equipment, test leads or power cables from any lab without permission.

10. Eating, smoking and drinking in the laboratories are forbidden.

11. The use of mobile phones during laboratory sessions is forbidden.

12. The use of email or messaging software for personal communications during laboratory sessions is forbidden.

13. Playing computer games in laboratories is forbidden.

## **Specific Safety Rules for Laboratories:**

1. You must not damage or tamper with the equipment or leads.

2. You should inspect laboratory equipment for visible damage before using it. If there is a problem with a piece of equipment, report it to the technician or lecturer. DONOT return equipment to a storage area

3. You should not work on circuits where the supply voltage exceeds 40 volts without very specific approval from your lab supervisor. If you need to work on such circuits, you should contact your supervisor for approval and instruction on how to do this safely before commencing the work.

4. Always use an appropriate stand for holding your soldering iron.

5. Turn off your soldering iron if it is unlikely to be used for more than 10minutes.

6. Never leave a hot soldering iron unattended.

7. Never touch a soldering iron element or bit unless the iron has been disconnected from the mains and has had adequate time to cool down.

8. Never strip insulation from a wire with your teeth or a knife, always use an appropriate wire stripping tool.

9. Shield wire with your hands when cutting it with a pliers to prevent bits of wire flying about the bench.

5

## **INDEX**

## **PART-A**

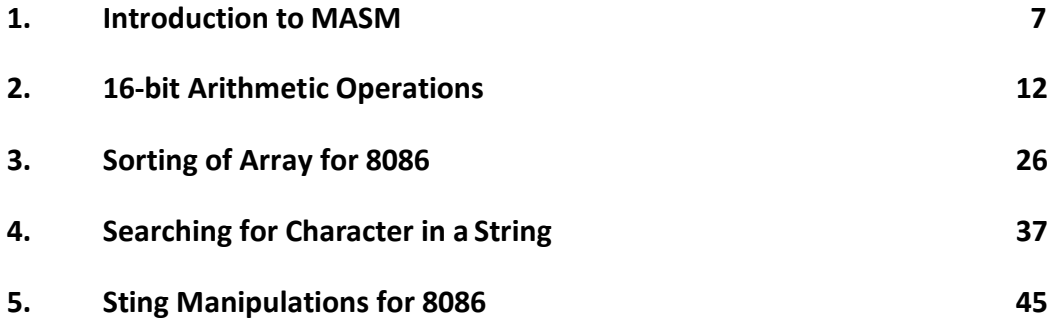

## **PART-B**

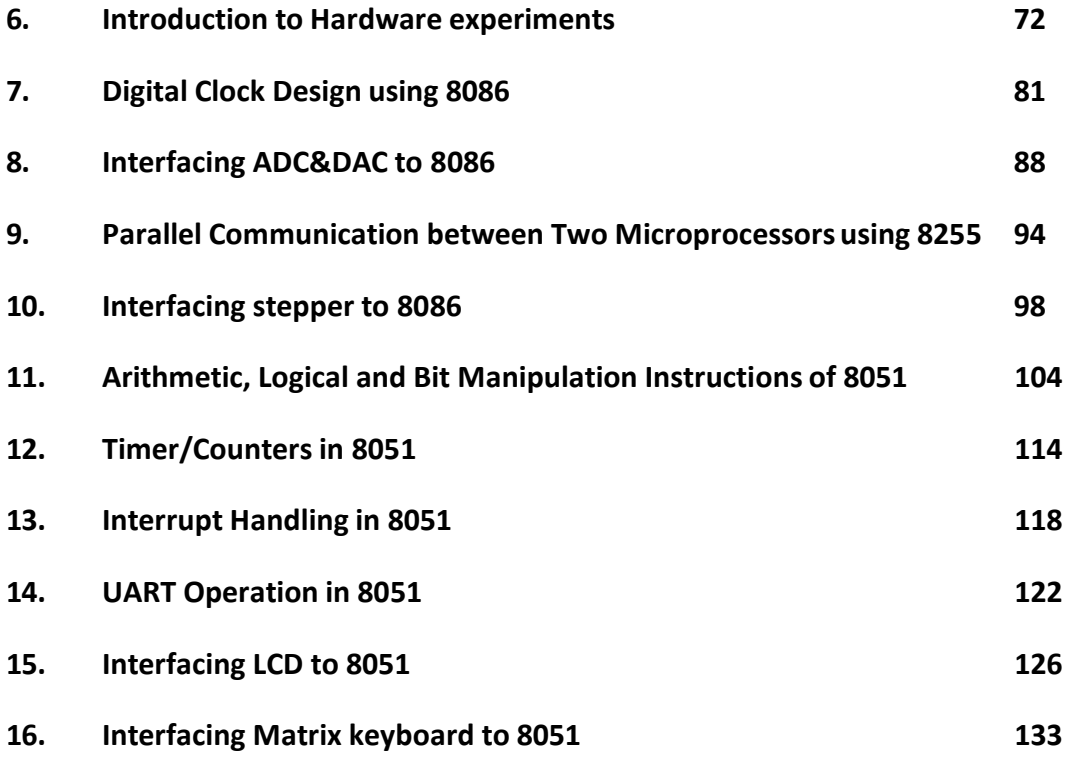

## **PART-A**

#### **1. INTRODUCTION TO MASM**

#### **EDITOR**

An editor is a program, which allows you to create a file containing the assembly language statements for your program. As you type in your program, the editor stores the ASCII codes for the letters and numbers in successive RAM locations. When you have typed in all of your programs, you then save the file on a floppy of hard disk. This file is called source file. The next step is to process the source file with an assembler. In the MASM /TASM assembler, you should give your source file name the extension, .ASM

#### **ASSEMBLER**

An assembler program is used to translate the assembly language mnemonics for instructions to the corresponding binary codes. When you run the assembler, it reads the source file of your program from the disk, where you saved it after editing on the first pass through the source program the assembler determines the displacement of named data items, the offset of labels and pails this information in a symbol table. On the second pass through the source program, the assembler produces the binary code for each instruction and inserts the offset etc that is calculated during the first pass. The assembler generates two files on floppy or hard disk. The first file called the object file is given the extension. OBJ. The object file contains the binary codes for the instructions and information about the addresses of the instructions. The second file generated by the assembler is called assembler list file. The list file contains your assembly language statements, the binary codes for each instructions and the offset for each instruction. In MASM/TASM assembler, MASM/TASM source file name ASM is used to assemble the file. Edit source file name LST is used to view the list file, which is generated, when you assemble the file.

#### **LINKER**

A linker is a program used to join several object files into one large object file and convert to an **exe** file. The linker produces a link file, which contains the binary codes for all the combined modules. The linker however doesn't assign absolute addresses to the program, it assigns issaid to

7

R18 Autonomous III B. Tech II Semester MPMC Lab Manual MPMC Lab Manual

be reloadable because it can be put anywhere in memory to be run. In MASM/TASM, LINK/TLIN8K source filename is used to link the file.

## **DEBUGGER**

A debugger is a program which allows you to load your object code program into system memory, execute the program and troubleshoot are debug it the debugger allows you to look at the contents of registers and memory locations after your program runs. It allows you to change the contents of register and memory locations after your program runs. It allows you to change the contents of register and memory locations and return the program. A debugger also allows you to set a break point at any point in the program. If you inset a breakpoint the debugger will run the program up to the instruction where the breakpoint is set and stop execution. You can then examine register and memory contents to see whether the results are correct at that point. In MASM/TASM, td filename is issued to debug the file.

#### **DEBUGGER FUNCTIONS:**

- 1. Debugger allows looking at the contents of registers and memory locations.
- 2. We can extend 8-bit register to 16-bit register which the help of extended registeroption.
- 3. Debugger allows setting breakpoints at any point with the program.
- 4. The debugger will run the program up to the instruction where the breakpoint is set and then stop execution of program. At this point, we can examine registry and memory contents at that point.
- 5. With the help of dump we can view register contents.
- 6. We can trace the program step by step with the help ofF7.
- 7. We can execute the program completely at a time using F8

#### **The DOS -Debugger:**

The DOS "Debug" program is an example of simple debugger that comes with MS-DOS. Hence it is available on any PC .it was initially designed to give the user the capability to trace logical errors in executable file.

#### **Below, are summarized the basic DOS - Debugger commands**

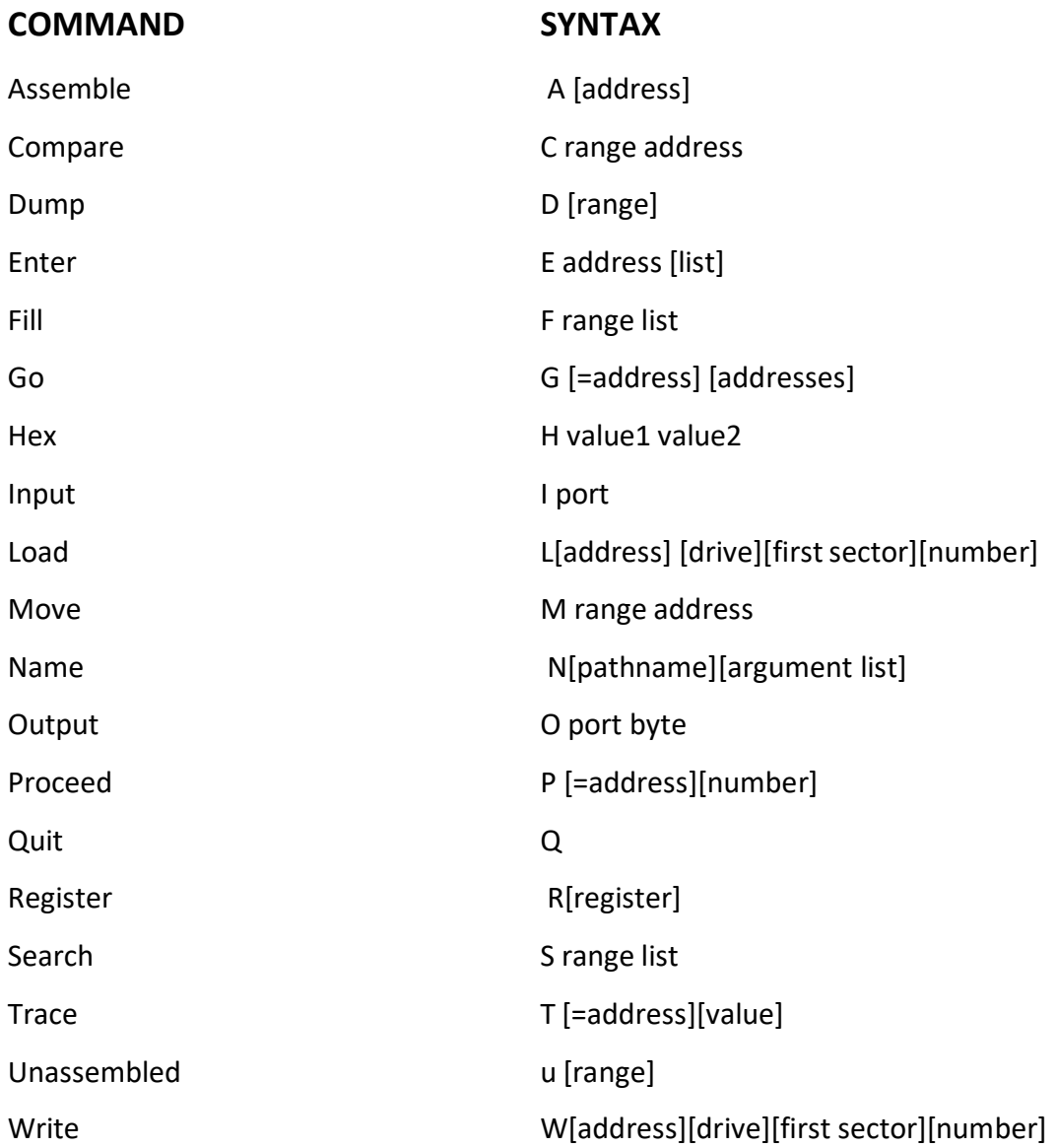

#### **MS-MASM:**

Microsoft's Macro Assembler (MASM) is an integrated software package Written by Microsoft Corporation for professional software developers. It consists of an editor, an assembler, a linker and a debugger (Code View). The programmer's workbench combines these four parts into a user-friendly programming environment with built in on line help. The following are the steps used if you are to run MASM from DOS

9

## **MICROPROCESSOR LAB EXECUTION PROCEDURE**

## **STEP1**: **Opening the DOS prompt**

Click **start** menu button and click on **Run** and then type *cmd at* command prompt immediately DOS window will be appeared

## **STEP2**: **Checking the masm installation**

To know MASAM is installed or not simply type **masm** at the command prompt upon that it replies masm version vendor (Microsoft), etc... If you get any error there is no masm in that PC

## **STEP3: Directory changing (create a folder with your branch and no in D drive)**

Change the current directory to your won directory suppose your folder in **D** drive type the following commands to change the directory at command prompt type *D:* hit enter now you are in *D* **drive** type **cd folder name** hit the enter

#### **Example: D cd ece10**

Now we are in folder cse10

#### **STEP4**: **writing the program**

At the command prompt type the **edit programname.asm** 

#### **Example. Edit add.asm**

Immediately editor window will open and there you have to write the program. Type the program in that window after completion save the Program, to save the program Go to file opt in the menu bar and select save opt now your code is ready to Assemble.

## **STEP5**: A**ssembling, Linking and executing the program**

Go to *file* opt click *exit* opt now DOS prompt will be displayed to assemble the program type the following commands at the DOS prompt

**Masm Program Name, Program Name, Program Name, Program Name** hit the enter

**Example: Masm add, add, add, add enter** 

**OR**

**Example: Masm add.asm**

If there are any errors in the program assembler reports all of them at the command prompt with line no's, if there are now bugs your ready to link the program. To link the program type the following line at command prompt Link program name,,,,, (5 commas)

#### **Example: Link add,,,,,**

#### **OR**

#### **Example: link add.obj**

After linking you are ready to execute the program. To execute the program type the following command

## **Debug program name.exe** hit the enter

## **Example: Debug add.exe**

Now you entered into the execution part of the program here you have to execute the program instruction by instruction (debugging) first of all press the *r* key(register) hit the enter key it'll displays all the registers and their initial values in HEXDECIMAL note down the values of all the register which are used in the program. To execute the next instruction press **t** key (TRACE) hit the enter it'll execute that instruction and displays the contents of all the register. You have to do this until you reach the last instruction of the program. After execution you have to observe the results (in memory or registers based on what you have written in the program).

## **STEP6: Copying list file (common for all programs):**

A list file contains your code starting address and end address along with your program .For every program assembler generates a list file at your folder, programname.lst (ex. Add.lst) you should copy this to your lab observation Opening a list file

> **Edit programname.lst Example. Edit add.lst**

## **EXPERIMENT NO.2**

## **16 BIT ARITHMETIC OPERATIONS**

**AIM**: Write an ALP to 8086 to perform 16-bit arithmetic operations in various Addressing Modes

**TOOLS:** PC installed with MASM

#### **ALGORITHM:**

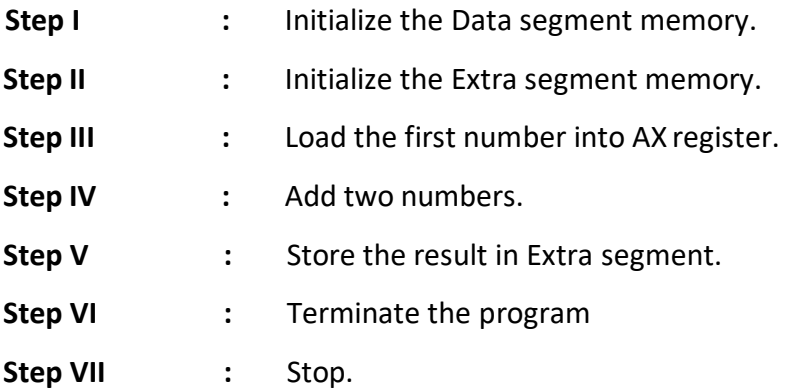

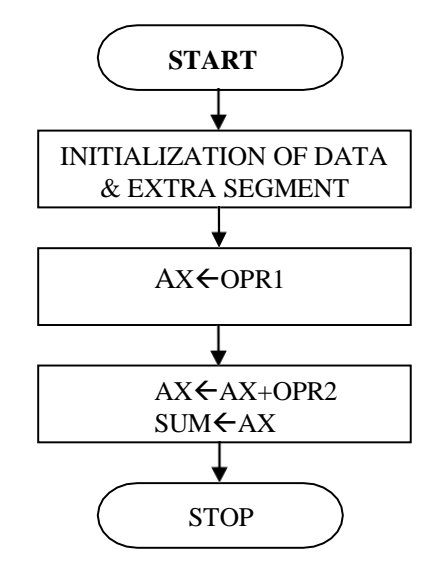

## **PROGRAM:**

## **(A) 16-bit addition using different addressing modes**

ASSUME CS: CODE, DS: DATA, ES: EXTRA

DATA SEGMENT

OPR1 DW 5169H

OPR2 DW 1000H

DATA ENDS

EXTRA SEGMENT

SUM DW ?

EXTRA ENDS

CODE SEGMENT

START: MOV AX, DATA

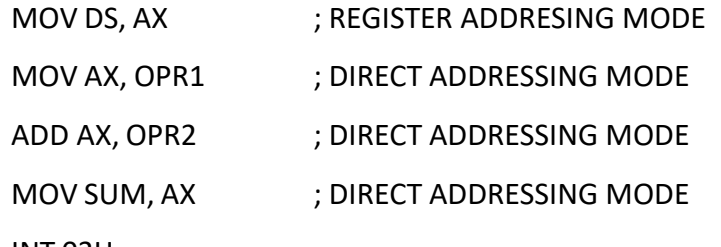

INT 03H

CODE ENDS

END START

END

## **(B) 16-bit subtraction using different addressing modes**

#### **ALGORITHM:**

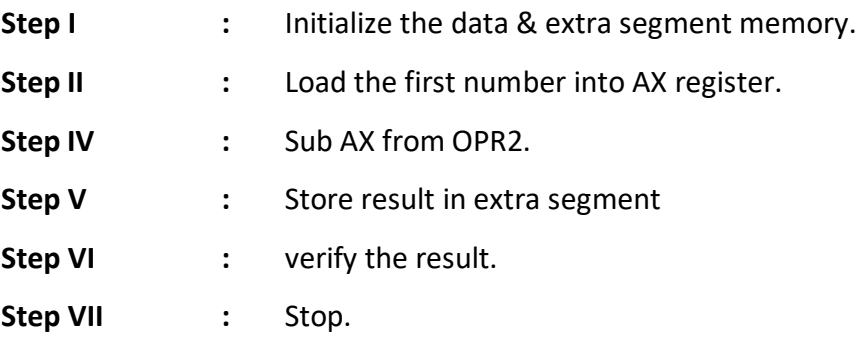

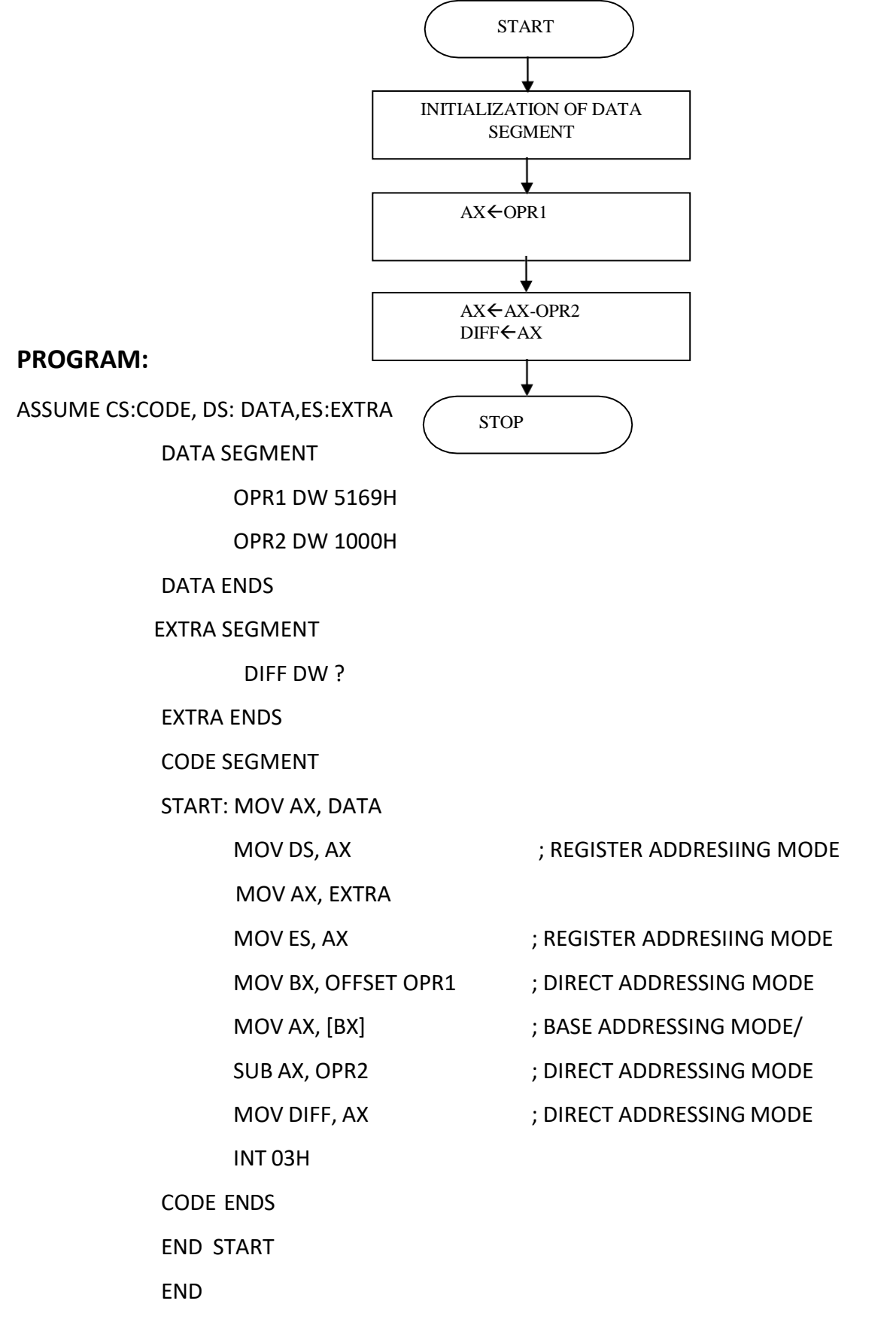

## **(C) 16-bit Multiplication using different addressing modes**

## **ALGORITHM:**

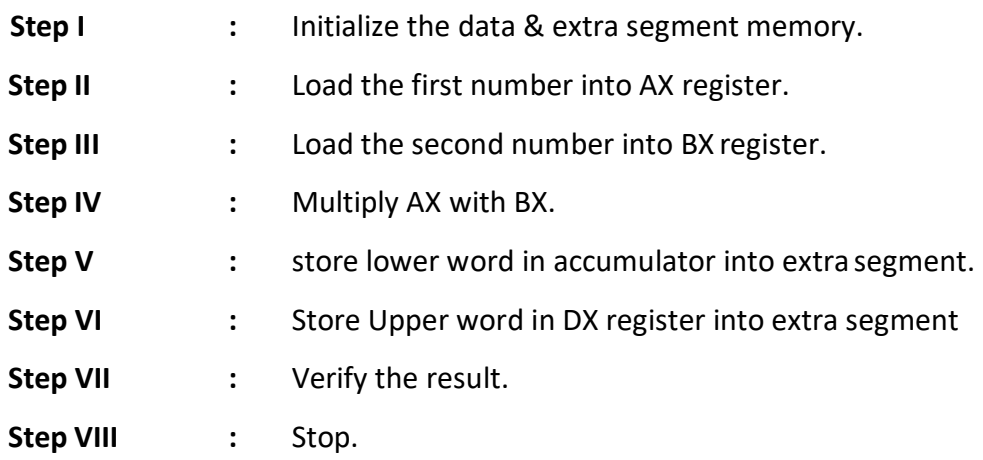

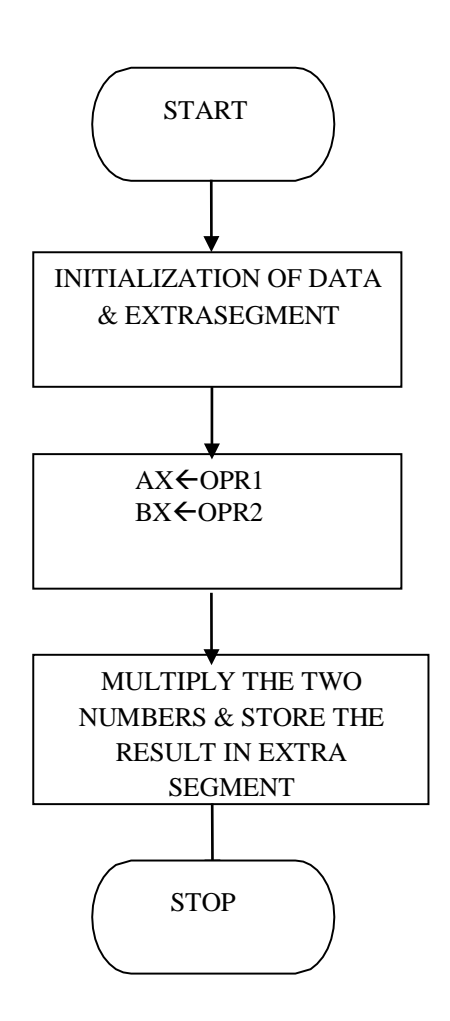

## **PROGRAM:**

ASSUME CS: CODE, DS: DATA, ES: EXTRA

DATA SEGMENT

OPR1 DW 5169H

OPR2 DW 1000H

#### DATA ENDS

EXTRA SEGMENT

RES DW 2 DUP(0)

EXTRA ENDS

#### CODE SEGMENT

START:MOV AX,DATA

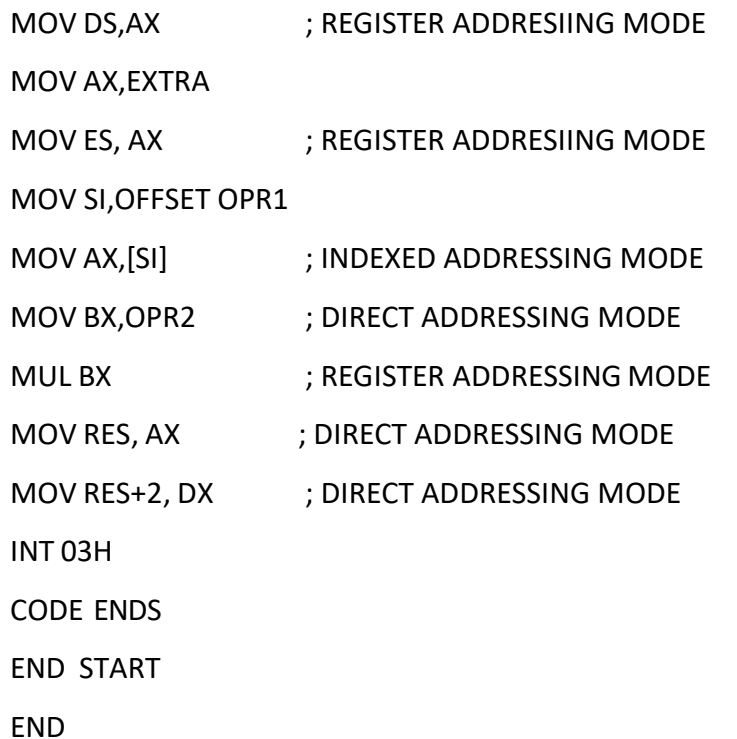

## **(D)16-bit Division using different addressing modes**

## **ALGORITHM:**

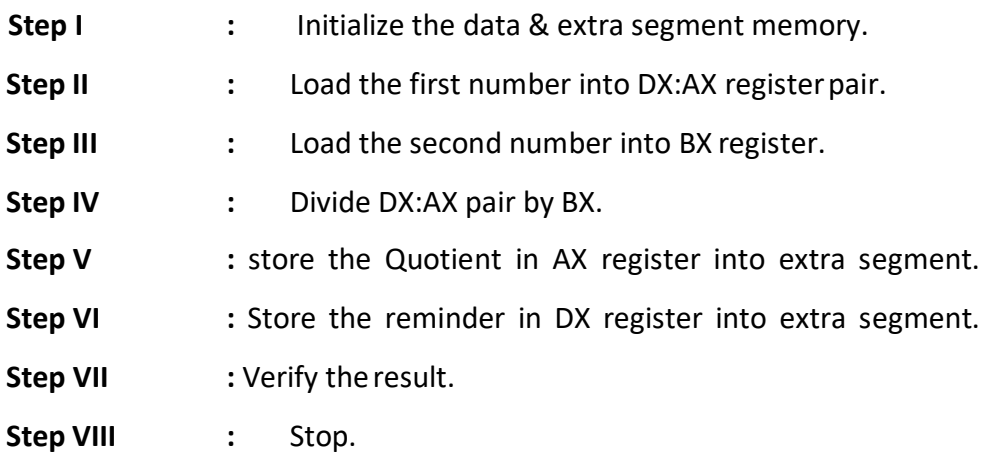

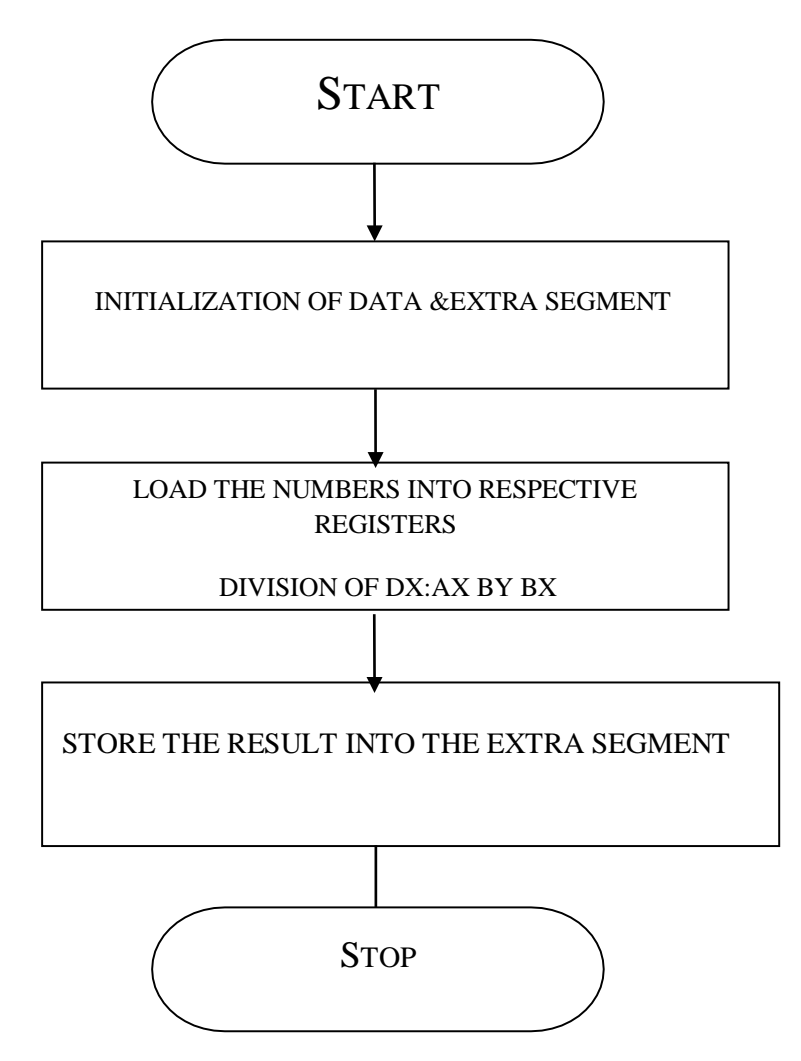

## **PROGRAM:**

ASSUME CS: CODE, DS:DATA, ES:EXTRA

DATA SEGMENT

OPR1 DD 74105169H

OPR2 DW 7875H

#### DATA ENDS

EXTRA SEGMENT

DIVQ DW ?

DIVR DW ?

## EXTRA ENDS

#### CODE SEGMENT

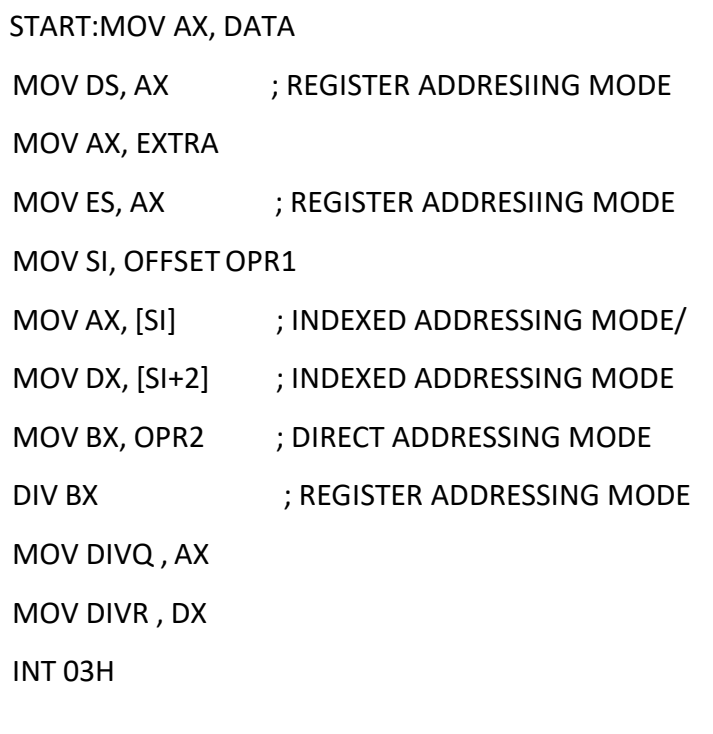

CODE ENDS

END START

END

## **Result:**

## **UNSIGNED NUMBERS**

**INPUT: OPR1 =** 

 $OPR2 =$ 

## **OUTPUT:** ALL RESULTS ARE STORED IN EXTRA SEGMENT (ES)

- $SUM =$
- DIFF=
- MUL=
- $MUL+2=$
- DIVQ=
- DIVR=

## **Exercise Questions:**

1) Write an assembly language program for the expression ax+b

2) Write an assembly language program for the squaring of 16 bit Hexa Decimal number.

3) Write an assembly language program for the factorial of 8 bit Hexadecimal number.

## **Viva Question:**

- 1) What is meant by microprocessor?
- 2) What is meant by accumulator?
- 3) What is meant by assembler directive?
- 4) What are segment Registers?
- 5) What is the use of INT 03H instruction ?

## **OBSERVATION:**

## **EXPERIMENT NO.3**

## **SORTING AN ARRAY FOR 8086**

**AIM:** Write and execute an ALP to 8086 processor to sort the given 16-bit numbers in

Ascending and Descending order.

**TOOLS:** PC installed with MASM 6.11

## **ALGORITHM:**

**Step I**: Initialize the data segment memory.

**Step II :** Initialize the number of elements counter

**Step III** : Initialize the comparisons counter..

**Step IV**: Load the numbers into respective registers

**Step V:** Compare the elements. If first element < second element goto step **VII**

Else go to next step.

**Step VI:** Swap the numbers in the memory..

**Step VII:** Increment memory pointer & Decrement the comparison counter.

**Step VIII:** Is count = 0 ? if yes go to next step else go to **step IV**.

**Step IX:** decrement the element counter.

**Step X:** Is count not 0 ? go **Step III** else go to next step

**Step IX:** Stop & terminate the program**.**

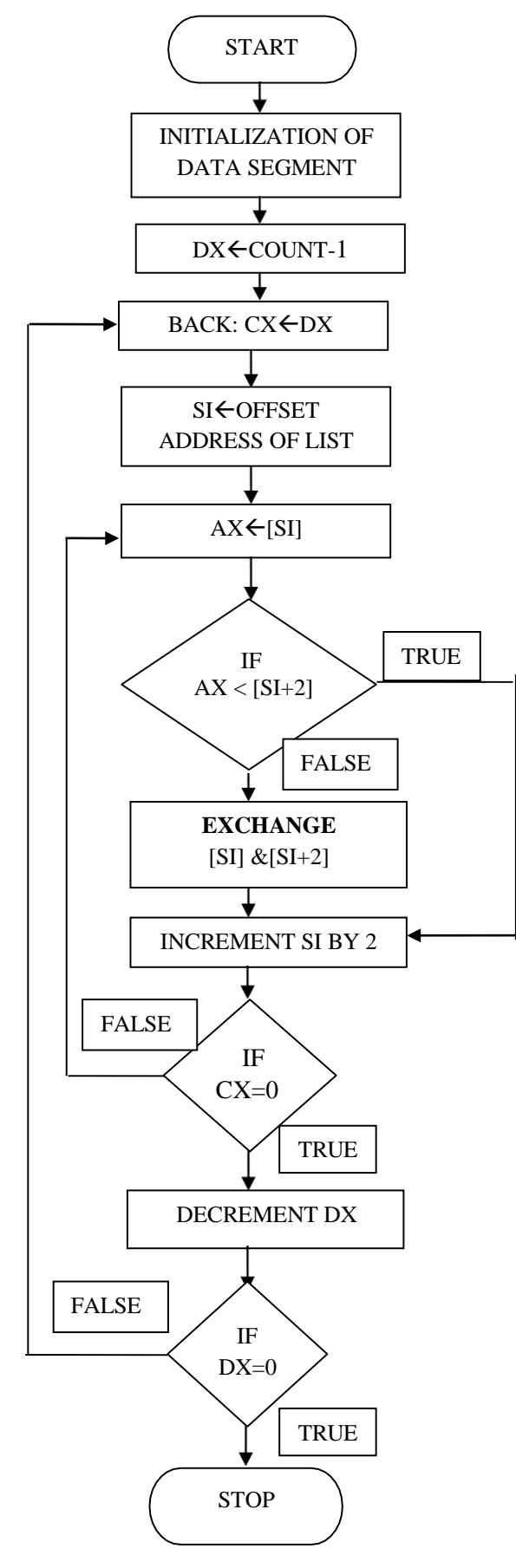

## **PROGRAM:**

## **ASCENDING ORDER**

ASSUME CS: CODE, DS: DATA

DATA SEGMENT

LIST DW 0125H,0144H,3001H,0003H,0002H

COUNT EQU 05H

DATA ENDS

CODE SEGMENT

START:MOV AX,DATA

MOV DS,AX

MOV DX,COUNT-1

BACK: MOV CX,DX

MOV SI, OFFSET LIST

AGAIN: MOV AX,[SI]

CMP AX,[SI+2]

JC GO

XCHG AX,[SI+2]

XCHG AX,[SI]

GO:INC SI

INC SI

LOOP AGAIN

DEC DX

JNZ BACK

INT 03H

CODE ENDS

END START

END

## R18 Autonomous III B. Tech II Semester Manual Autonomous III B. Tech II Semester MPMC Lab Manual

## **Result:**

**INPUT:** (DS: 0000H) = 25H,01H,44H,01H,01H,30H,03H,00H,02H,00H **OUTPUT:** (DS: 0000H) =

## **DESCENDING ORDER**

## **ALGORITHM:**

**Step I**: Initialize the data segment memory.

**Step II :** Initialize the number of elements counter

**Step III** : Initialize the comparisons counter..

**Step IV**: Load the numbers into respective registers

**Step V:** Compare the elements. If first element > second element go to step **VII**

Else go to next step.

**Step VI:** Swap the numbers in the memory.

**Step VII:** Increment memory pointer & Decrement the comparison counter.

**Step VIII:** Is count = 0? If yes go to next step else go to **step IV**.

**Step IX:** decrement the element counter.

**Step X:** Is count not 0? go **Step III** else go to next step **Step IX:** Stop & terminate the program**.**

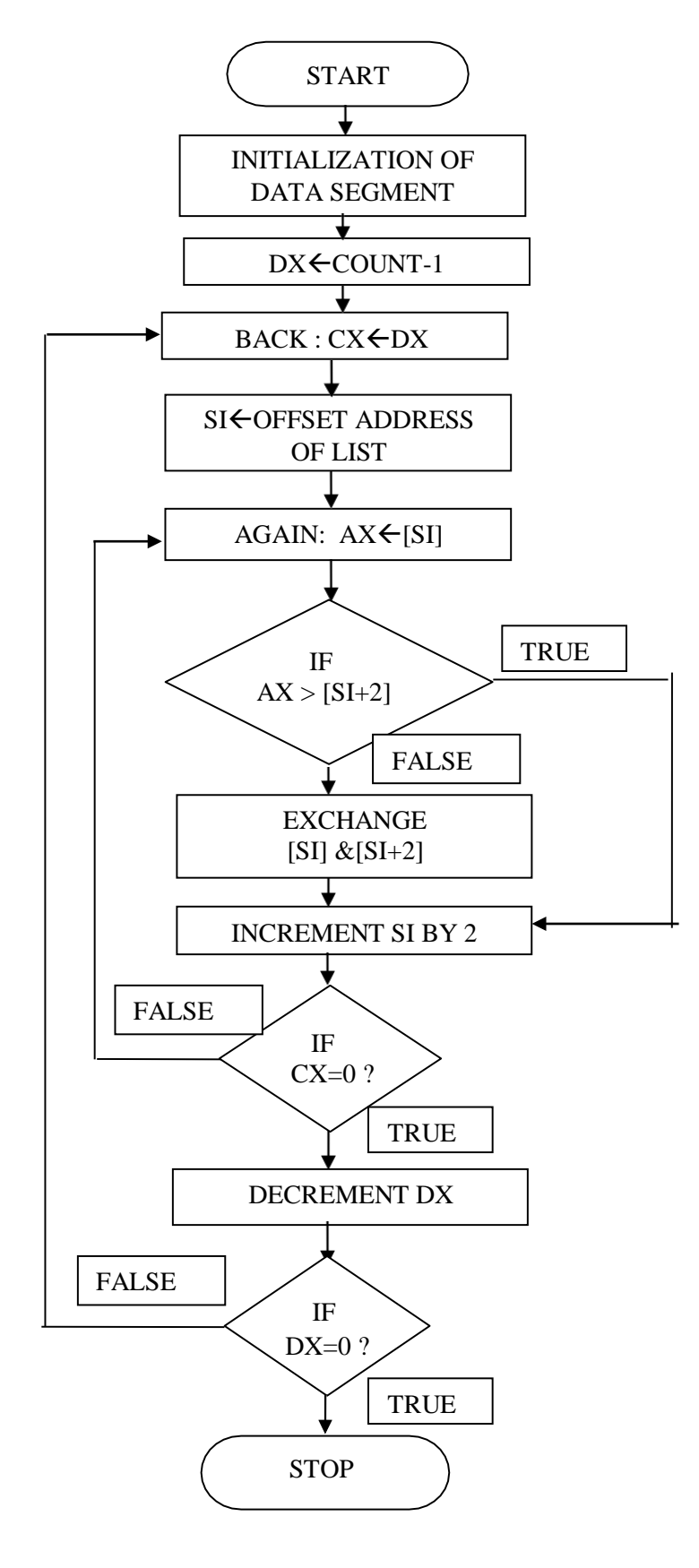

## **DESCENDING ORDER**

## **PROGRAM:**

ASSUME CS: CODE, DS:DATA

DATA SEGMENT

LIST DW 0125H,0144H,3001H,0003H,0002H

COUNT EQU 05H

DATA ENDS

CODE SEGMENT

START:MOV AX,DATA

MOV DS,AX

#### MOV DX,COUNT-1

#### BACK:MOV CX,DX

MOV SI,OFFSET LIST

AGAIN:MOV AX,[SI]

CMP AX,[SI+2]

JAE GO

XCHG AX,[SI+2]

XCHG AX,[SI]

GO:INC SI

INC SI

LOOP AGAIN

DEC DX

JNZ BACK

INT 03H

CODE ENDS

END START

END

## **Result:**

**INPUT:** (DS: 0000H) = 25H,01H,44H,01H,01H,30H,03H,00H,02H,00H

**OUTPUT:** (DS: 0000H) =

## **Exercise Questions:**

- 1) Write an assembly language program for finding the maximum number in array of five16 bit hexadecimal numbers?
- 2) Write an assembly language program for finding the minimum number in array of five16 bit hexadecimal numbers?

## **Viva Questions:**

- 1) What is the use of SI Register?
- 2) What is the use of XCHG instruction?
- 3) What is the use of CX Register ?
- 4) What is the use of JNZ instruction?

## **OBSERVATION:**
# **EXPERIMENT NO: 4**

# **SEARCH ING FOR CHARACTER IN A STRING**

**AIM:** Write an ALP for searching for a number or character in a string for 8086.

**TOOLS:** PC installed with MASM 6.11

- **Step I** : Initialize the Data segment (DS) & Extra segment (ES)
- **Step II :** Load the offset address of the string into SI .
- **Step III :** Load the number of elements in the string into CX register
- **Step IV :** Move the character to be searched into the AL register
- **Step V :** Scan for the character in ES. If the character is not found go to step **VII** else go to next step.
- **Step VI** : Display the message that character found and go to step **VIII**
- **Step VII :** Display the message that character not found
- **Step VII :** Stop.& Terminate the program

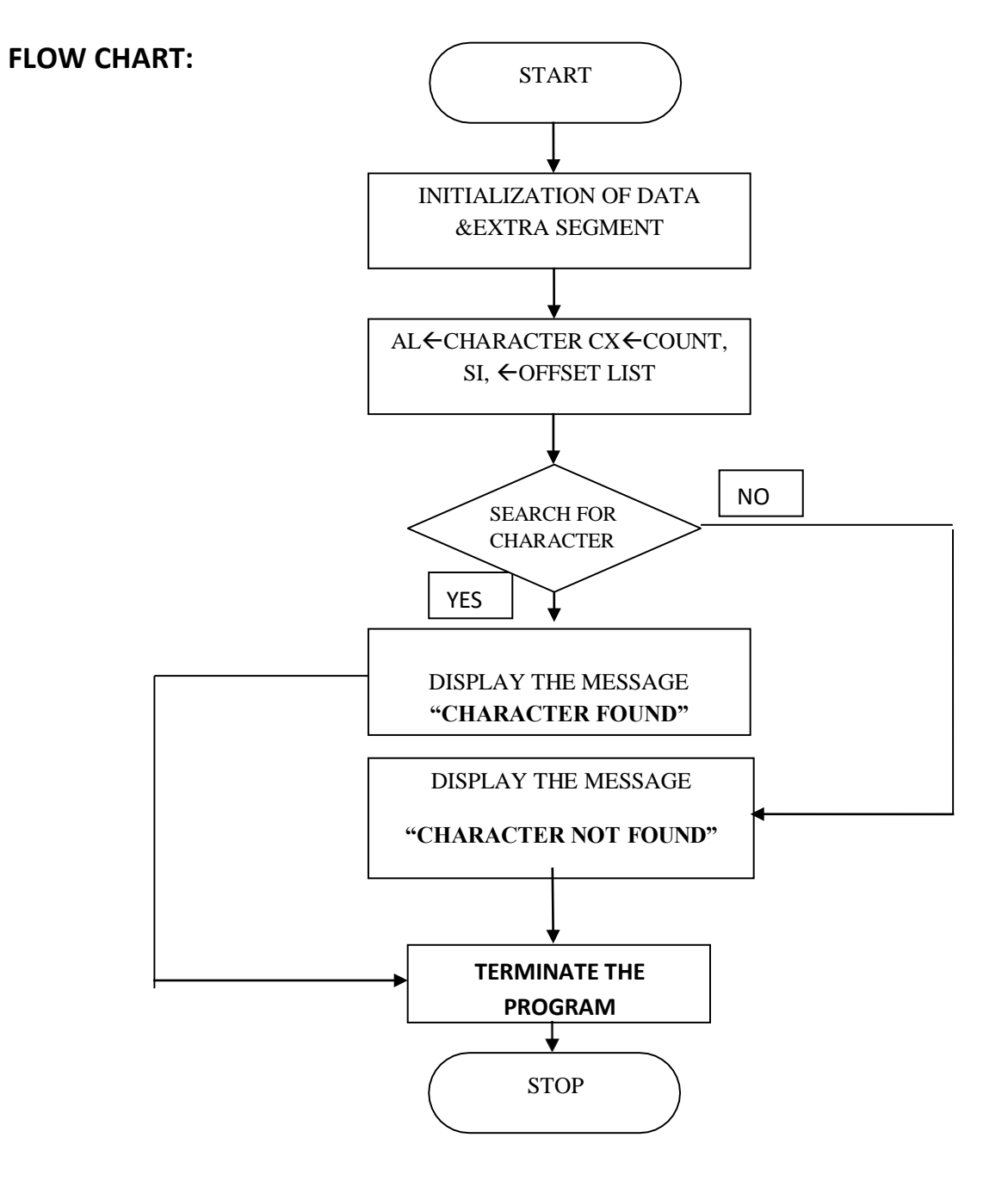

#### **Program:**

ASSUME CS: CODE, DS:DATA DATA SEGMENT STRING DB 'MRCET\$' SLEN EQU (\$-STRING) CHAR DB 'E' MSG1 DB 'THE CHARACTER IS FOUND\$' MSG2 DB 'THE CHARACTER IS NOT FOUND\$' DATA ENDS CODE SEGMENT START: MOV AX, DATA MOV DS, AX MOV ES, AX LEA SI, STRING MOV CX, LEN MOV AL, CHAR CLD REPNE SCASB JNZ EXIT LEA DX, MSG1 MOV AH, 09H INT 21H JMP GOTOEND EXIT: LEA DX, MSG2 MOV AH, 09H INT 21H GOTOEND: MOV AH, 4CH INT 21H CODE ENDS

END START

END

# **Exercise Questions:**

1) Write an assembly language program for the password verification?

# **Viva Questions:**

- 1) What is the use of SCASB Register?
- 2) What is the use of REPNE instruction?
- 3) What is the relation of CX Register with REPNE?

# **OBSERVATION:**

### **EXPERIMENT NO.5**

# **STRING MANIPULATIONS FOR 8086**

**AIM:** To write an assembly language program to move the block of data from a source BLOCK to the specified destination BLOCK.

**TOOLS:** PC installed with MASM 6.11

#### **A) BLOCK TRANSFER**

- **Step I :** Initialize the Data segment (DS) & Extra segment (ES)
- **Step II :** Load the offset address of source and destination the string into SI and DI.
- **Step III** : Load the number of elements of the string into Count register(CL)
- **Step IV :** Clear Direction flag (DF) to make SI and DI into auto increment mode
- **Step V** : move the character by character from source to destination till the end
- **Step VI :** Stop & Terminate the program

# **FLOW CHART:**

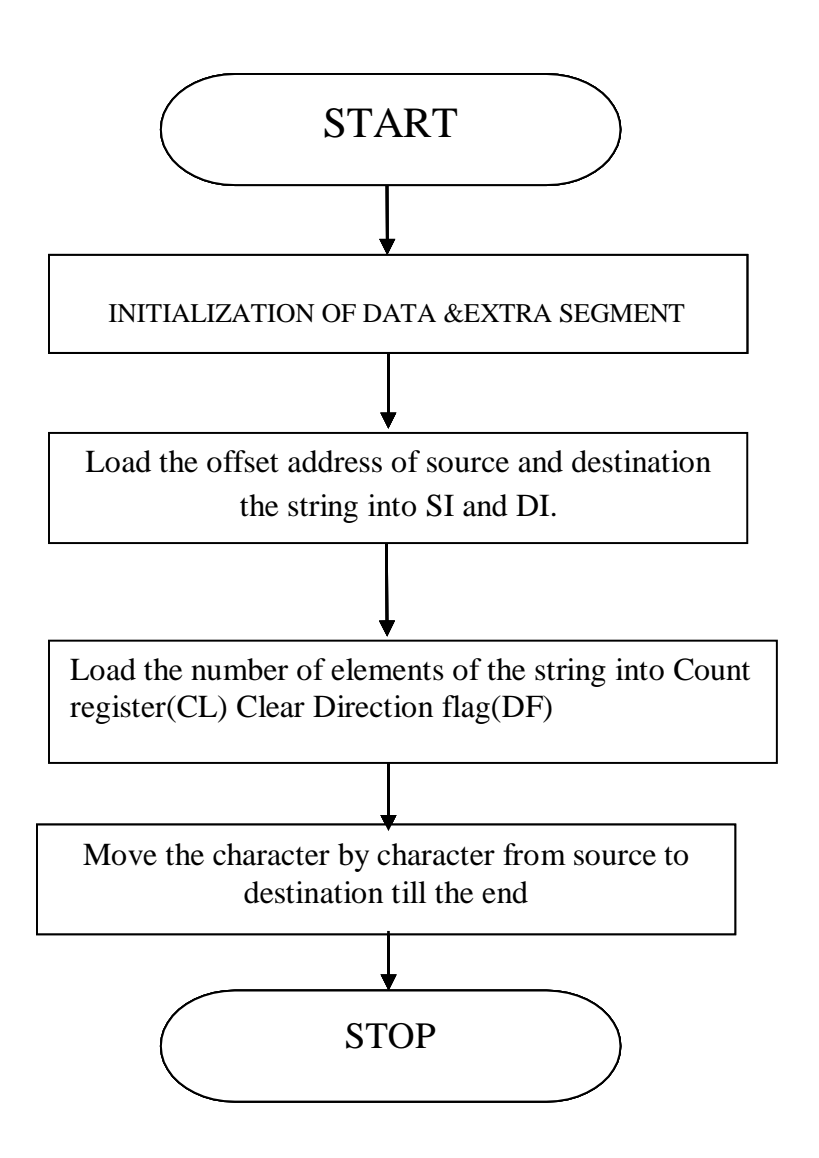

### **PROGRAM:**

ASSUME CS: CODE, DS: DATA

DATA SEGMENT

STRING DB 'MICROPROCESSOR\$'

COUNT EQU (\$-STRING)

ORG 0070H

DATA ENDS

EXTRA SEGMENT

ORG 0010H

STRING1 DB ?

EXTRA ENDS

CODE SEGMENT

START:

MOV AX,DATA

MOV DS,AX

MOV AX, EXTRA

MOV ES,AX

MOV SI,OFFSET STRING

MOV DI,OFFSET STRING1

MOV CL,COUNT

CLD

REP MOVSB

INT 03H

CODE ENDS

END START

END

# **RESULT:**

INPUT: (DS: 0000H) = MICROPROCESSOR OUTPUT: (ES: 0010H) = MICROPROCESSOR

# **B) REVERSE STRING**

**AIM:** To write an assembly language program to reverse the given string.

**TOOLS:** PC installed with MASM 6.11

- **Step I** : Initialize the Data segment (DS) & Extra segment (ES)
- **Step II :** Load the offset address of source and destination the string into SI and DI.
- **Step III** : Load the number of elements of the string into Count Register (CX)
- **Step IV** : Add CX to DI to Point to last location of the memory
- **Step V** : move the character by character from source to destination till the end
- **Step VI :** Stop & Terminate the program

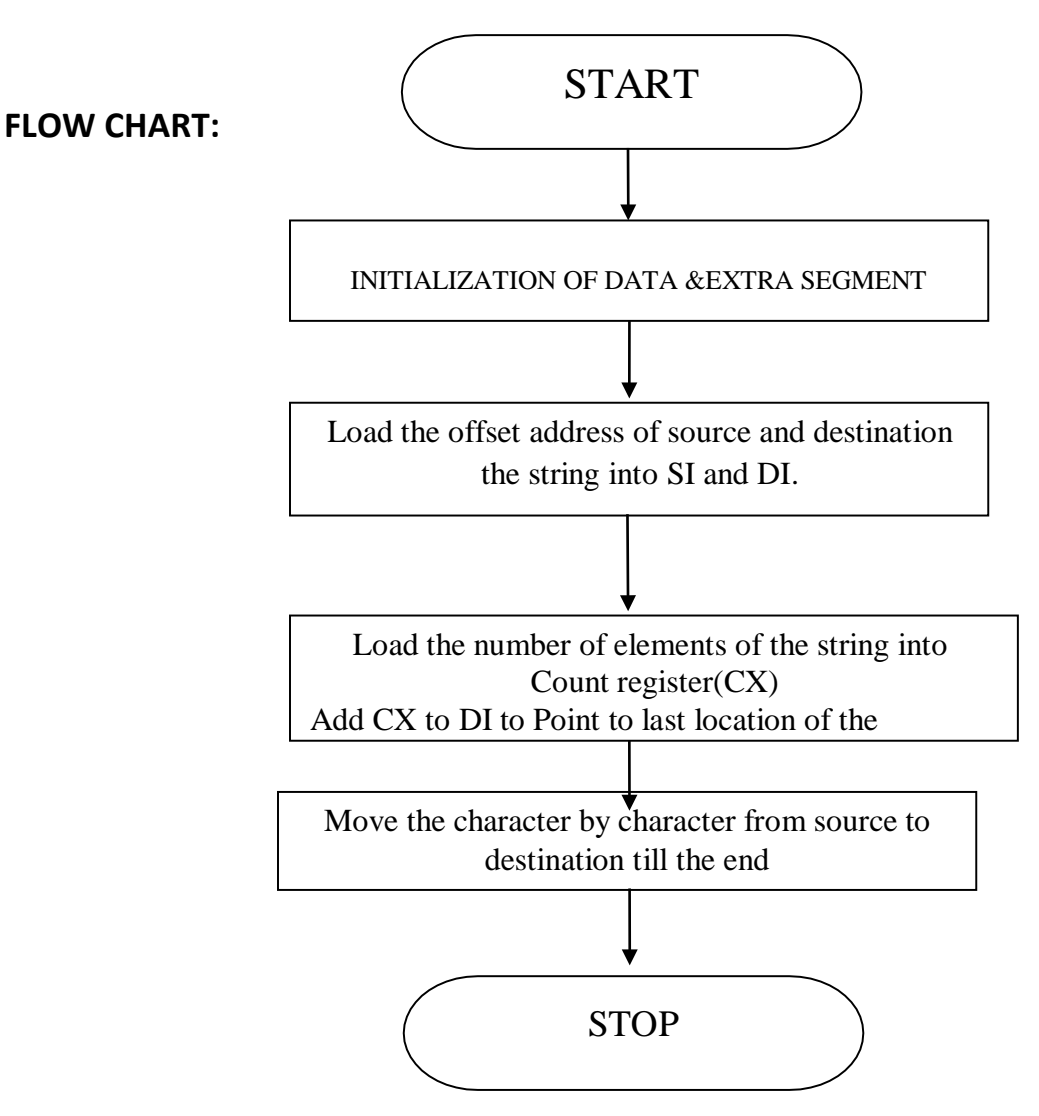

# **PROGRAM:**

ASSUME CS: CODE, DS: DATA ,ES:EXTRA

DATA SEGMENT

STRING1 DB 'MICROPROCESSOR\$'

STRLEN EQU (\$-STRING1)

DATA ENDS

EXTRA SEGMENT

STRING2 DB ?

EXTRA ENDS

CODE SEGMENT

START: MOV AX, DATA

MOV DS, AX

MOV AX, EXTRA

MOV ES, AX

MOV SI, OFFSET STRING1

MOV DI, OFFSET STRING2

MOV CX, STRLEN-1

ADD DI, CX

MOV DL,'\$'

MOV ES:[DI],DL

AGAIN: DEC DI

MOV AL,DS:[SI]

MOV ES:[DI],AL

INC SI

DEC CX

JNZ AGAIN

INT 3H

# **RESULT:**

INPUT: ' MICROPROCESSOR'

OUTPUT: 'ROSSECORPORCIM'

# **C) LENGTH OF THE STRING**

**AIM:** To write an assembly language program to find the length of the given string.

**TOOLS:** PC installed with MASM 6.11

- **Step I** : Initialize the data segment (DS)
- **Step II** : Initialize the counter CL with 0
- **Step III** : Move stating address of the string to SI register
- **Step IV** : Move the each character from memory to to Accumulator (AL)
- **Step V** : Compare AL with last character of the string i.e \$ and increment CL until ZF=0

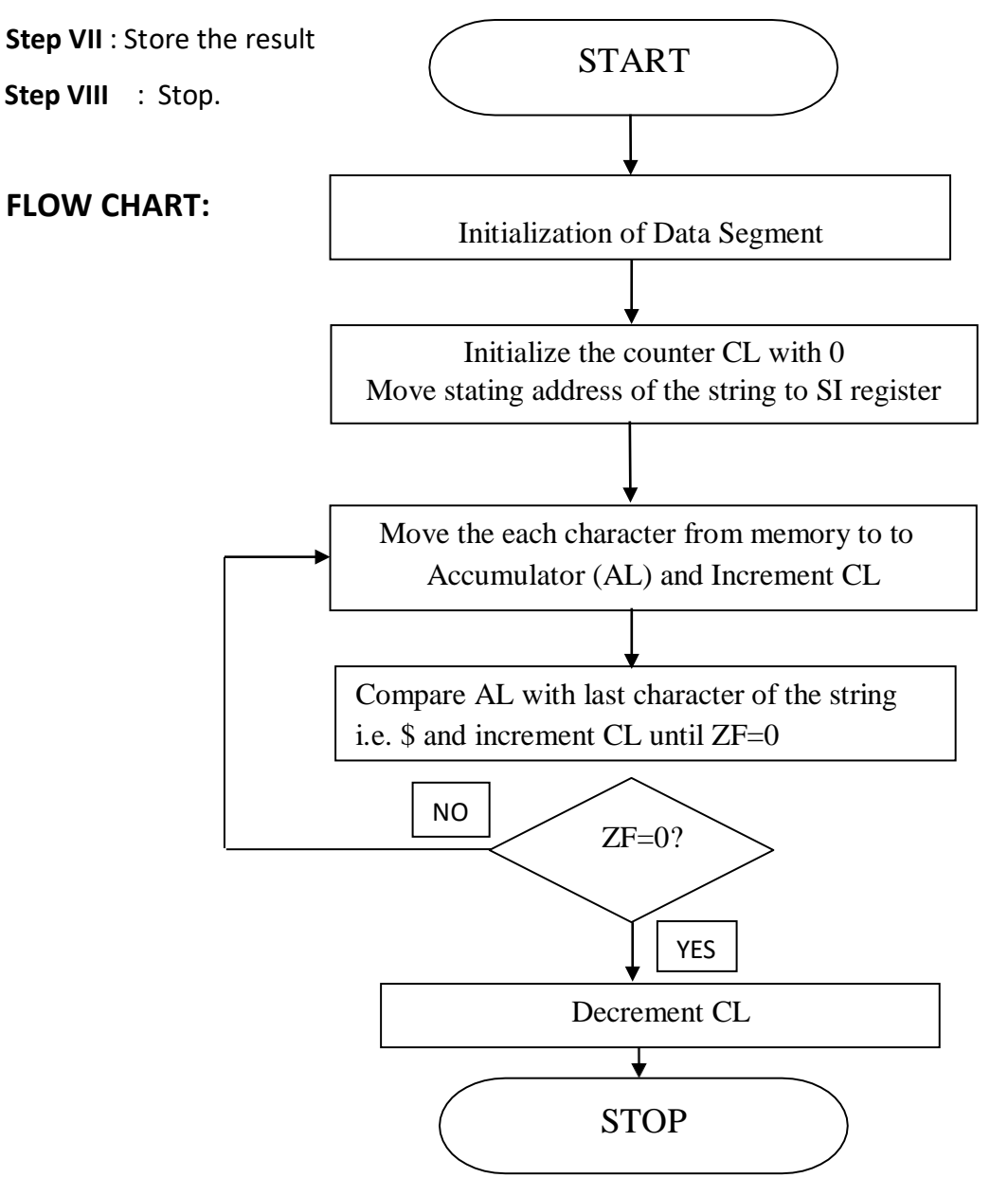

#### **Program:**

#### ASSUME CS:CODE, DS:DATA

#### DATA SEGMENT

STRING1 DB 'MICROPROCESSOR AND INTERFACING LAB\$'

SLENGTH DB 0

#### DATA ENDS

#### CODE SEGMENT

START: MOV AX, DATA

MOV DS, AX

SUB CL, CL

MOV SI, OFFSET STRING1

CLD

#### BACK: LODSB

INC CL

CMP AL,'\$'

JNZ BACK

DEC CL

MOV SLENGTH, CL

INT 03H

CODE ENDS

END START

#### **RESULT:** INPUT: 'MICROPROCESSOR AND INTERFACING LAB

OUTPUT:

# **D) STRING COMPARISON**

**AIM:** Write an ALP to 8086 to compare the given strings.

**TOOLS:** PC installed with MASM 6.11

# **ALGORITHM:**

- **Step I** : Initialize the data segment (DS) & extra Segment as perrequirement
- **Step II** : Load the offset address of source and destination of the string into SI and DI.
- **Step III** : Initialize the counter register CX with length of source string
- **Step IV** : Clear Direction flag (DF) to make SI and DI into auto increment mode
- **Step V** : Compare source string with destination string until the characters are not equal or up to last last character
- **Step VII** : If ZF=0 the strings are equal or otherwise the strings are not equal

**Step VIII :** Stop.

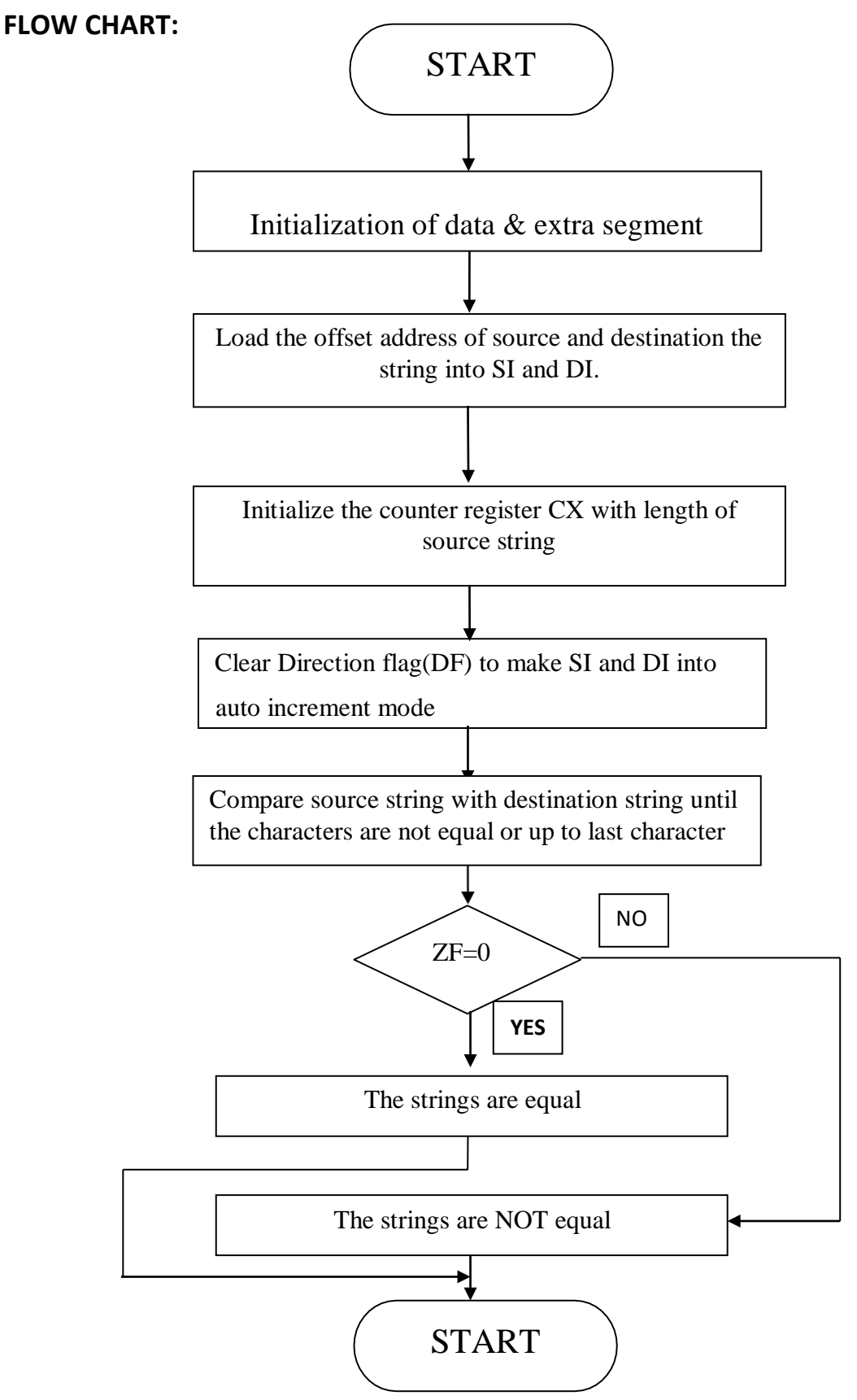

#### **Program:**

ASSUME CS: CODE, DS:DATA, ES:EXTRA

DATA SEGMENT

STRING1 DB 'MRCET'

STRLEN EQU (\$-STRING1)

SNOTEQUAL DB 'STRINGS ARE UNEQUAL\$'

SEQUAL DB 'STRINGS ARE EQUAL\$'

DATA ENDS

EXTRA SEGMENT

STRING2 DB 'MRCET'

EXTRA ENDS

CODE SEGMENT

START: MOV AX,DATA

MOV DS,AX

MOV AX,EXTRA

MOV ES,AX

MOV SI,OFFSET STRING1

MOV DI,OFFSET STRING2

CLD

MOV CX,STRLEN

#### REPZ CMPSB

JZ FORW

MOV AH, 09H

MOV DX, OFFSET SNOTEQUAL

INT 21H

JMP EXITP

FORW: MOV AH,09H

MOV DX, OFFSET SEQUAL

INT 21H

EXITP: MOV AH, 4CH

INT 03H

CODE ENDS

END START

**RESULT:** INPUT: OUTPUT:

# **(E) STRING INSERTION**

**AIM:** To Write and execute an Assembly language Program (ALP) to 8086 processor to insert or delete a character/ number from the given string.

**TOOLS:** PC installed with MASM 6.11

# **ALGORITHM:**

**Step I :**Initialize the data segment (DS) & extra segment (ES)

**Step II :**Load the offset address of source and destination of the string into SI and DI.

**Step III :**Initialize the counter register CX with length of first part of source string

**Step IV** : Copy the first part of STRING1 in to STRING3 of extra segment

**Step V :** Load the offset address of STRING2 in to SI

**Step VI :** Copy the STRING2 in to STRING3 of extra segment after first string of STRING1

**Step VII:** Load the new offset address of source of the STRING1 into SI

**Step VIII:** Copy the second part of STRING1 in to extra segment

**Step IX:** Stop

# **FLOW CHART:**

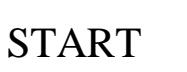

Initialization of data & extra segment

Load the offset address of source and destination string into SI and DI.

Initialize the counter register CX with length of first part of source string

Clear Direction flag (DF) to make SI and DI into auto increment mode

Copy the first part of STRING1 in to STRING3 of extra segment

Load the offset address of STRING2 in to SI

Copy the STRING2 in to STRING3 of extra segment after first string of STRING1

Load the new offset address of source of the STRING1 into SI

Load the new offset address of source of the STRING1 into SI

Copy the second part of STRING1 in to extra segment

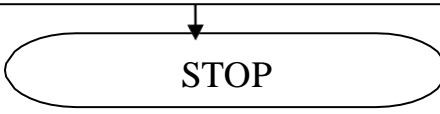

#### **Program:**

ASSUME CS:CODE,DS:DATA,ES:EXTRA

DATA SEGMENT

STRING1 DB 'MICROPROCESSOR INTERFACING LAB\$'

STRING2 DB 'AND '

STRLEN EQU (\$-STRING1)

ORG 0070H

DATA ENDS

EXTRA SEGMENT

ORG 0010H

STRING3 DB 38 DUP(0)

EXTRA ENDS

CODE SEGMENT

START: MOV AX, DATA

MOV DS, AX

MOV AX, EXTRA

MOV ES, AX

MOV SI, OFFSET STRING1

MOV DI, OFFSET STRING3

CLD

MOV CX, 15

REP MOVSB

CLD

MOV SI, OFFSET STRING2

MOV CX,4

REP MOVSB

MOV SI, OFFSET STRING1

ADD SI,15

MOV CX, 15

REP MOVSB

INT 3H

CODE ENDS

END START

# **RESULT:**

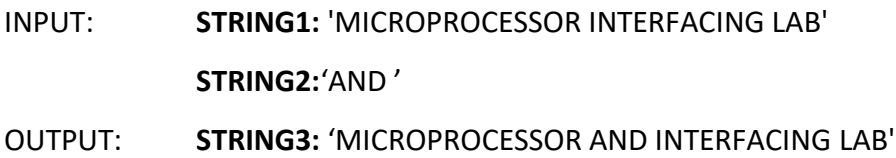

# **(F) STRING DELETION**

ASSUME CS: CODE, DS:DATA, ES:EXTRA

DATA SEGMENT

STRING1 DB 'MICROPROCESSOR AND INTERFACINGLAB\$'

ORG 0070

DATA ENDS

EXTRA SEGMENT

ORG 0010H

STRING2 DB 40 DUP (0)

EXTRA ENDS

CODE SEGMENT

START: MOV AX, DATA

MOV DS, AX

MOV AX, EXTRA

MOV ES, AX

MOV SI, OFFSET STRING1

MOV DI, OFFSET STRING2

CLD

MOV CX, 15 REP MOVSB

CLD

MOV SI, OFFSET STRING1

ADD SI, 19

REP MOVSB

INT 03H

CODE ENDS

END START

#### **RESULT:**

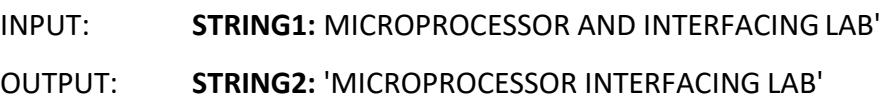

# **Exercise Questions:**

- 1) Write an assembly language program for the palindrome of a given string?
- 2) Write an assembly language program for the display of given string?

# **Viva Questions:**

- 1) What are the string manipulation instructions?
- 2) What are the repeat instructions?
- 3) What is the use of DUP instruction?
- 4) What is the meaning of ORG assembler Directive?

# **OBSERVATION:**
### **PART-B**

# **INTRODUCTION TO HARDWARE EXPERIMENTS**

8086 Programs can also executed by using ADM TK µP Trainer kits. The Assembly language programs (ALP) can be executed by the following steps

- 1. UxAsm
- 2. TKµP

1. UxAsm: It is used to translate the Assembly language program in to Machine language

(Hex File).The input file to the UxAsm is .asm and one of the output files is hex file Procedure for UXASM:

### **1. Go to start and select UXAsm**

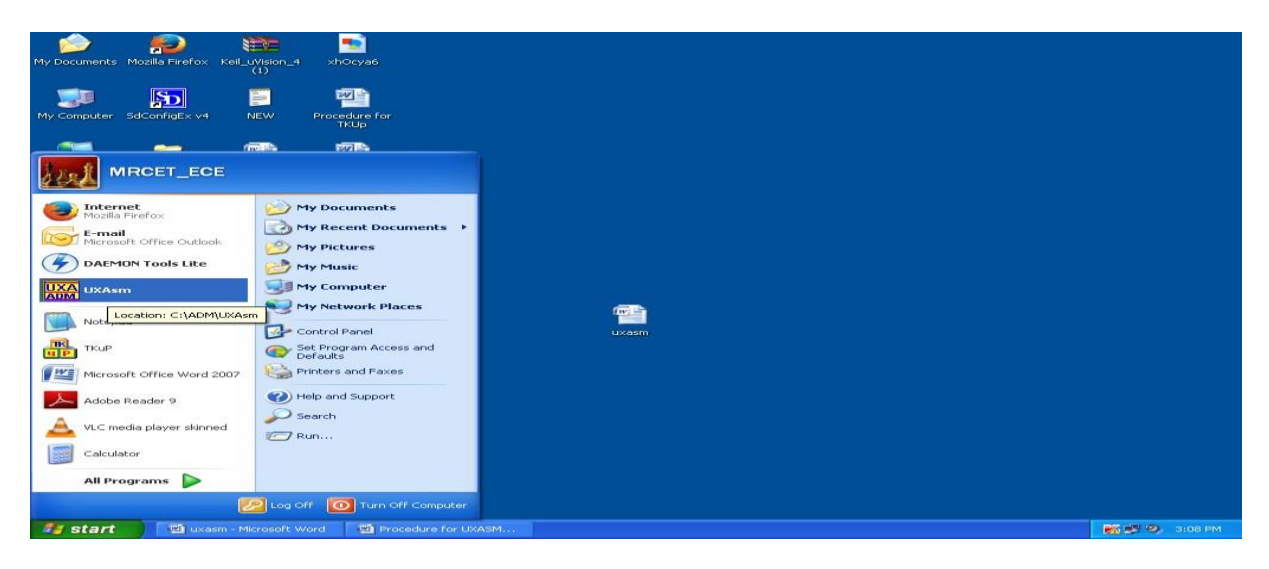

**2. Verify the license by observing the following window and click "OK"**

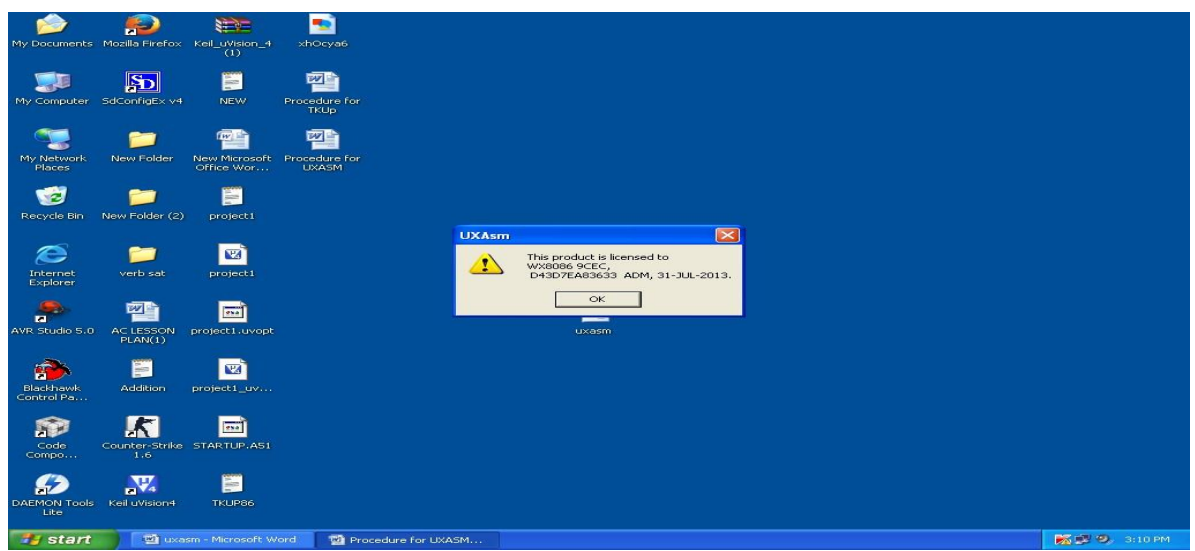

**3. Go to file and select "open source" and browse the source file(.ASM file)**

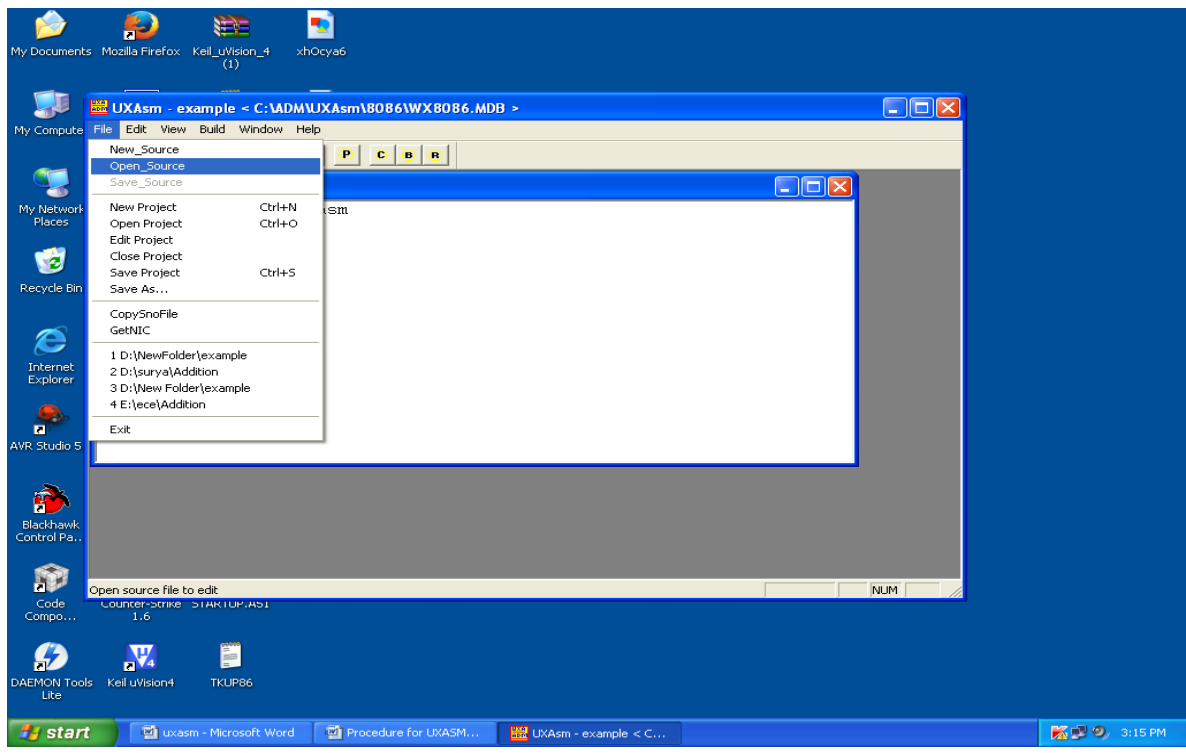

**4. Observe the following window which shows the source code.**

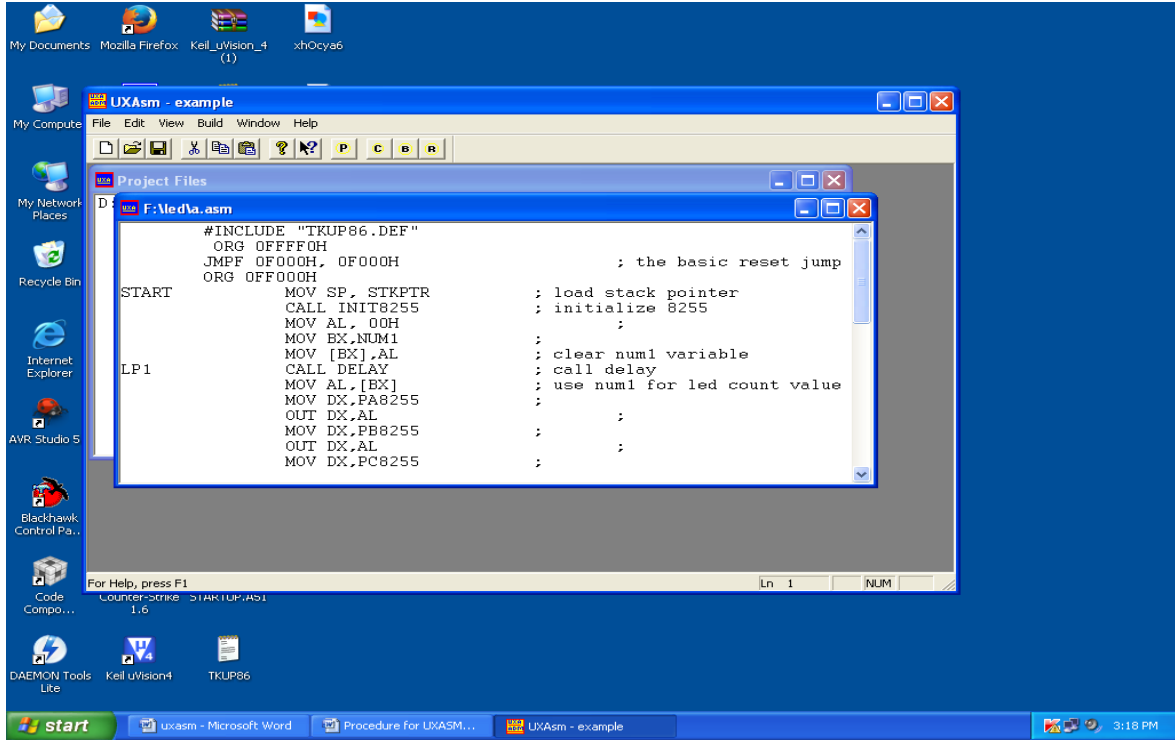

**5. Again go to file select "New Project"**

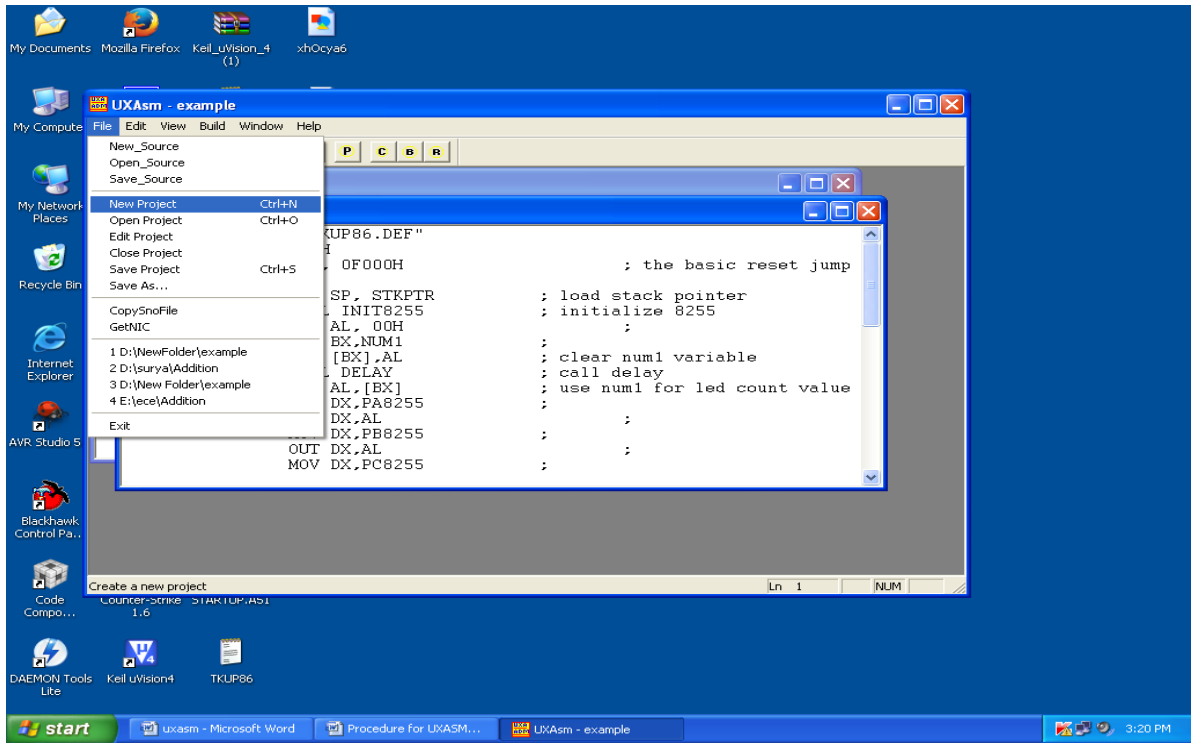

6. To add source file click on "Add File" and browse the source file and provide the source file **path with .Uxa extension in the Project and press Tab and Press "Save" and click on "OK"**

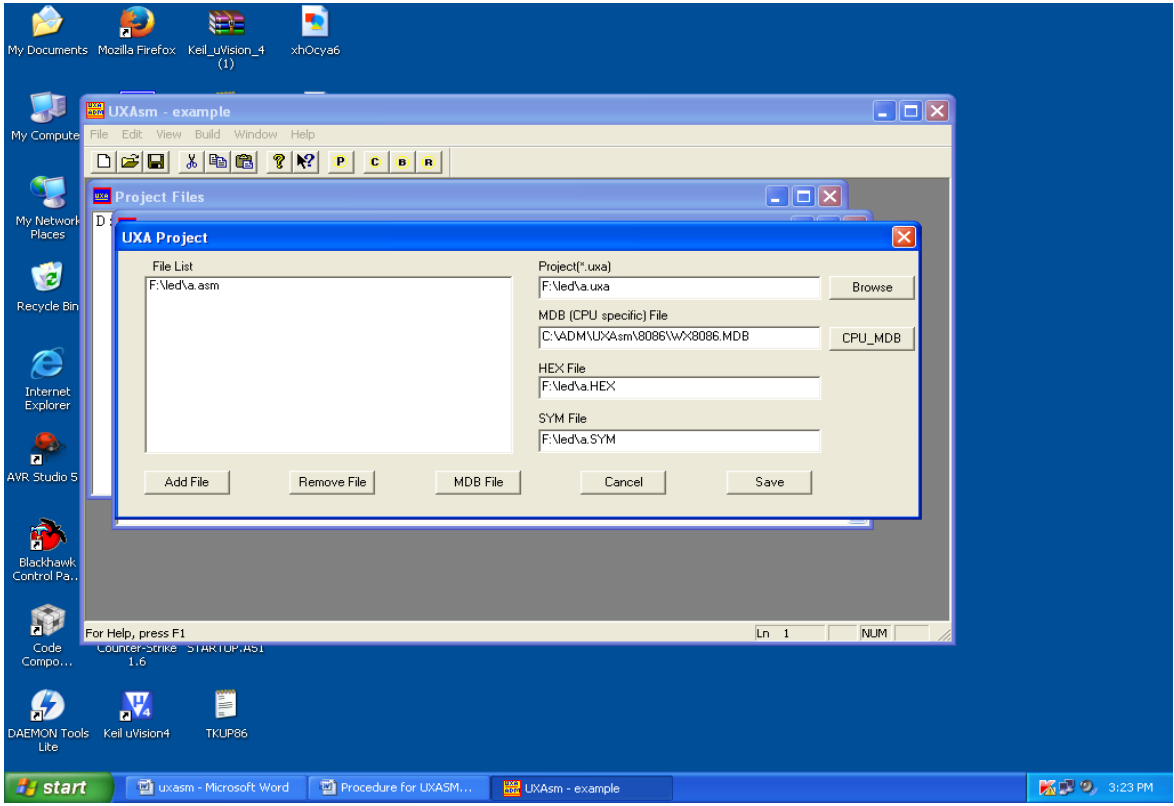

**7. Observe the following window and double click on path of the File to view the program**

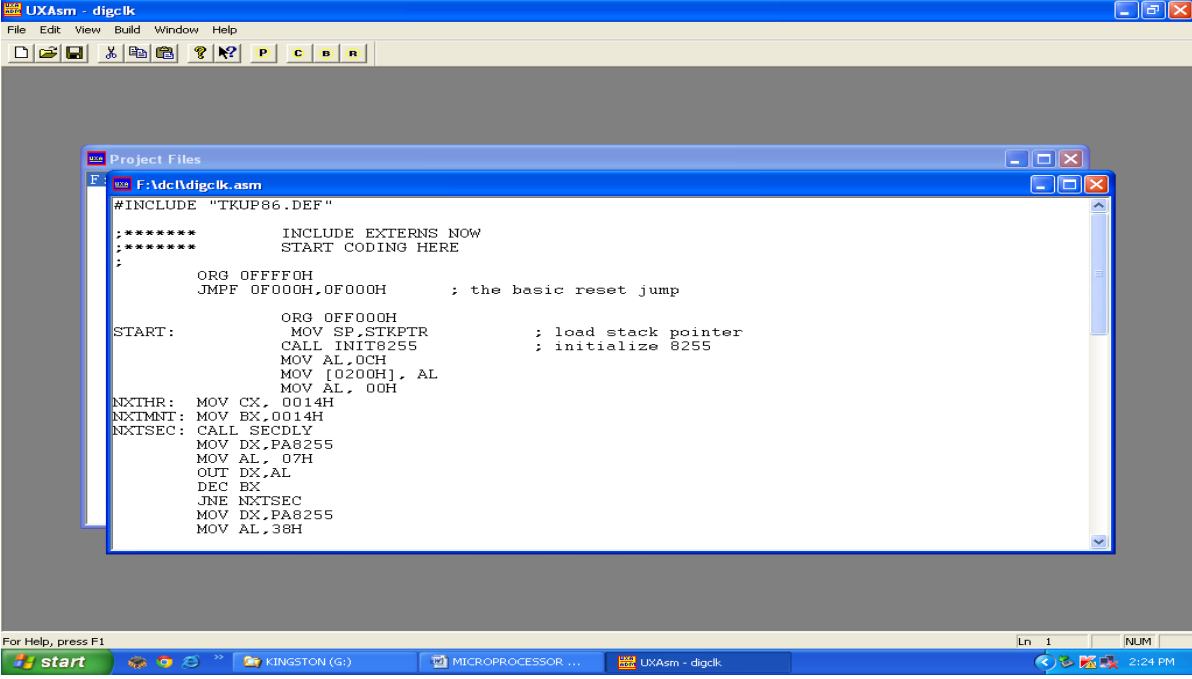

**8. To save the project go to File select "save project"**

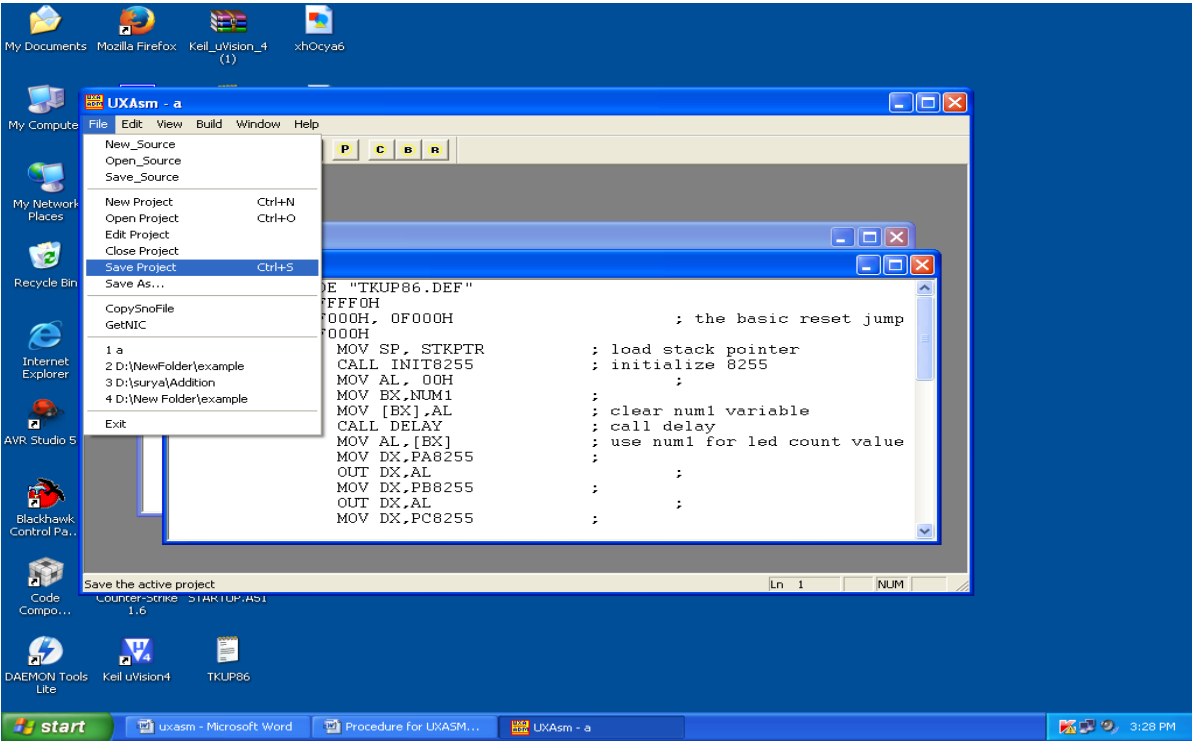

**9. To compile the program, click on "C" and observe the following window**

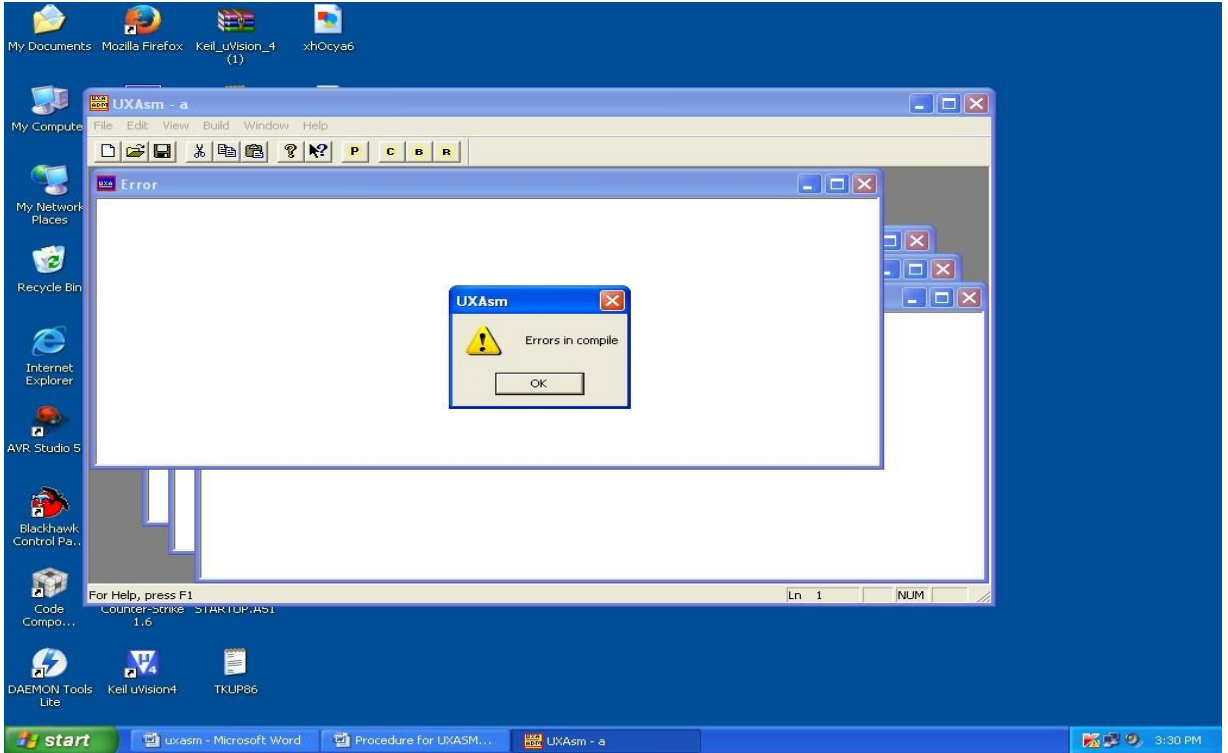

**10. If any errors, Fix the errors, click on "OK" and click on "B" to build the program**

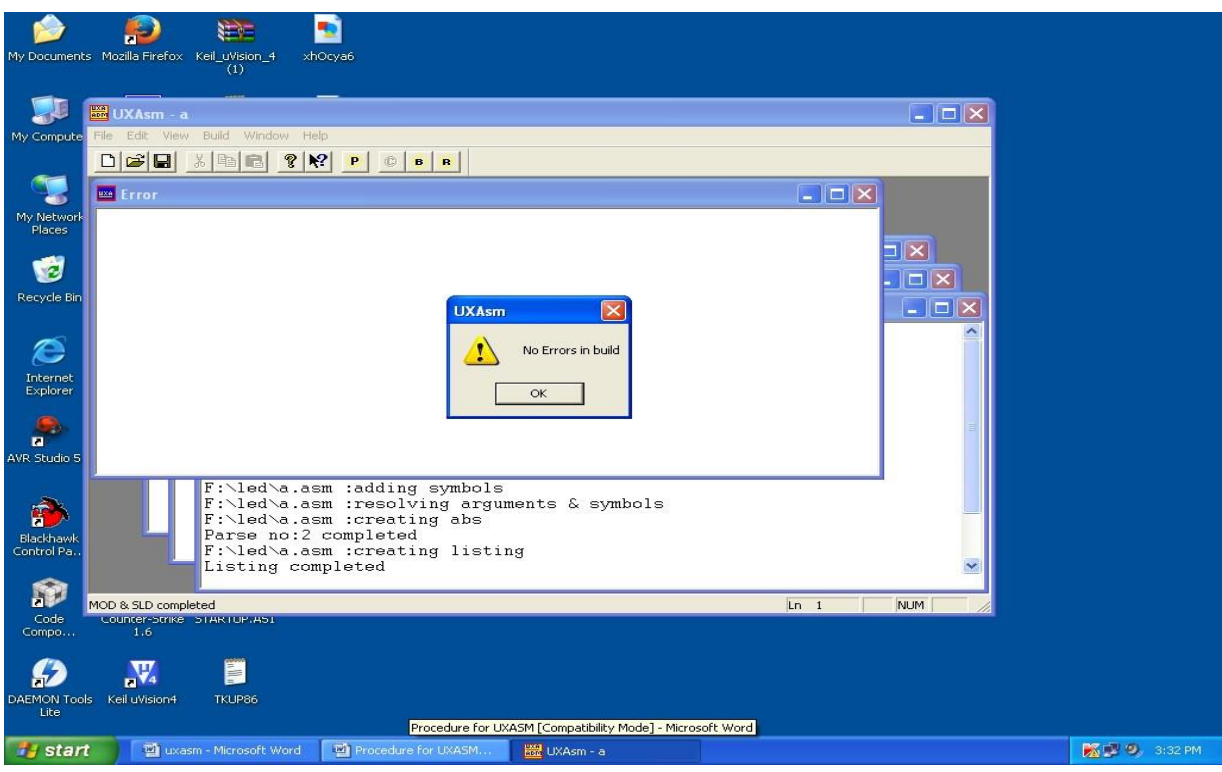

### **TKμP**

## **INTRODUCTION:**

TKμP is an ideal trainer cum development boards for Microprocessors like Z80, 8032, 8085, 8088 and 8086. All interface is provided through 10 pin polarized Box Headers. TKµP user interface software communicates with the TKμP hardware through PC parallel port LPT1 and provides fast download of hex files. The PC user interface can open multiple windows for memory Dump and List. Multiple dump windows is also useful to study memory move operations and programs. TKμP is made up of three sections:

### **1. CPU specific daughter board.**

### **2. Base board section:** It has following features

- $\triangleright$  Four sockets for memory which can accommodate maximum 4x128KB.
- $\geq$  8279 key board display controller.
- $\geq$  8255 IO expander.
- $\geq$  8155 IO expander with timer counter.
- $\triangleright$  8251 Asynchronous serial Transmitter and Receiver.
- **3. User interface section:** It has following features
	- Hex keypad.
	- 8-Leds indicator.
	- Four multiplexed 7-Segment displays.
	- LCD 16 characters x 2 lines.
	- I2C NVRAM 24C1024.
	- I2C RTC PCF8583.
	- I2C ADC/DAC PCF8591.
	- Serial port interface through MAX232.

# **Procedure for TKµP**

**1. Go to start and select TKµP**

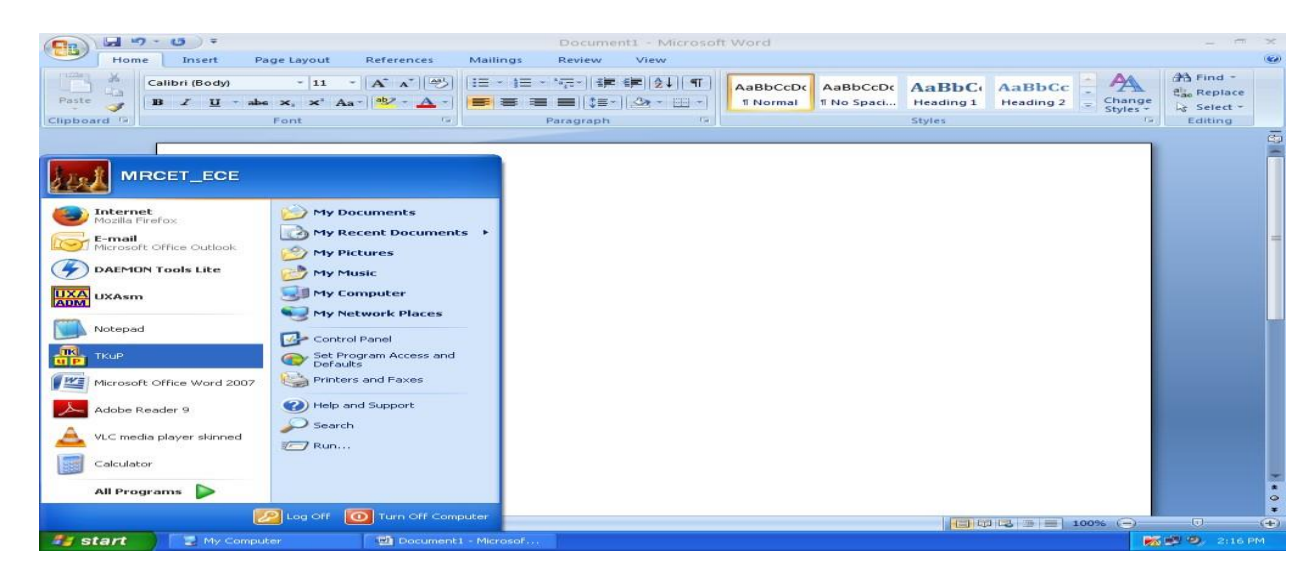

**2. To Test the I/O connection clicks on Test I/O and click on OK**

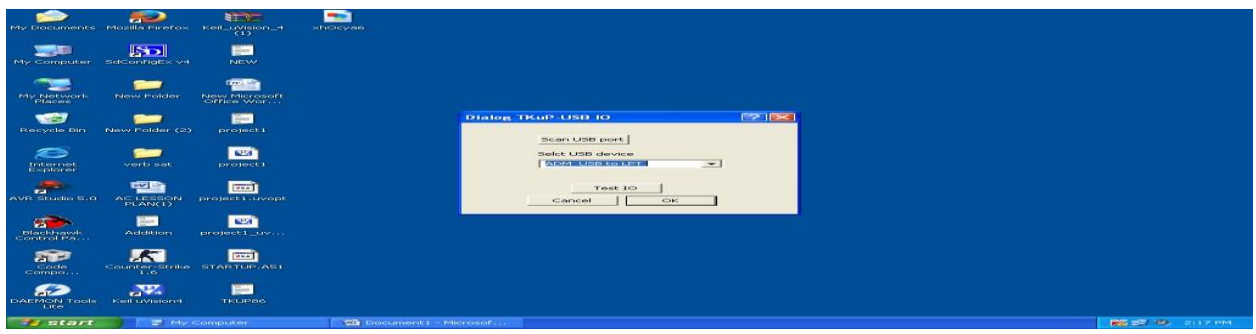

**3. The following window will be displayed and go to window, select tile to avoid the overlap of windows**

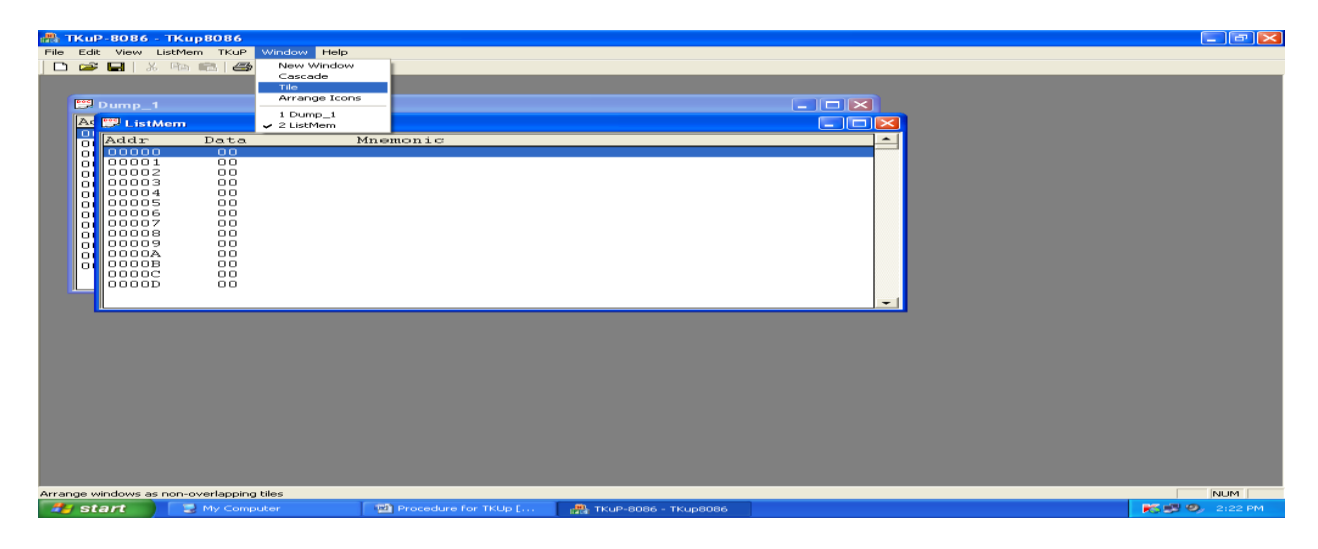

**4 .To clear the garbage data from dump window, go to Listmem and select fillmem**

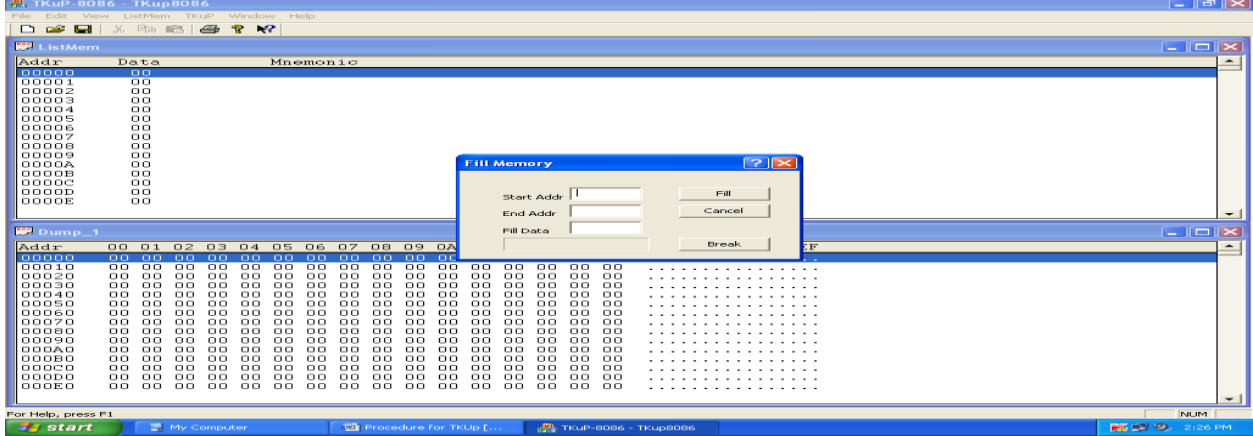

**5. To clear the data from dump window, enter start and, end address and fill the data with 00**

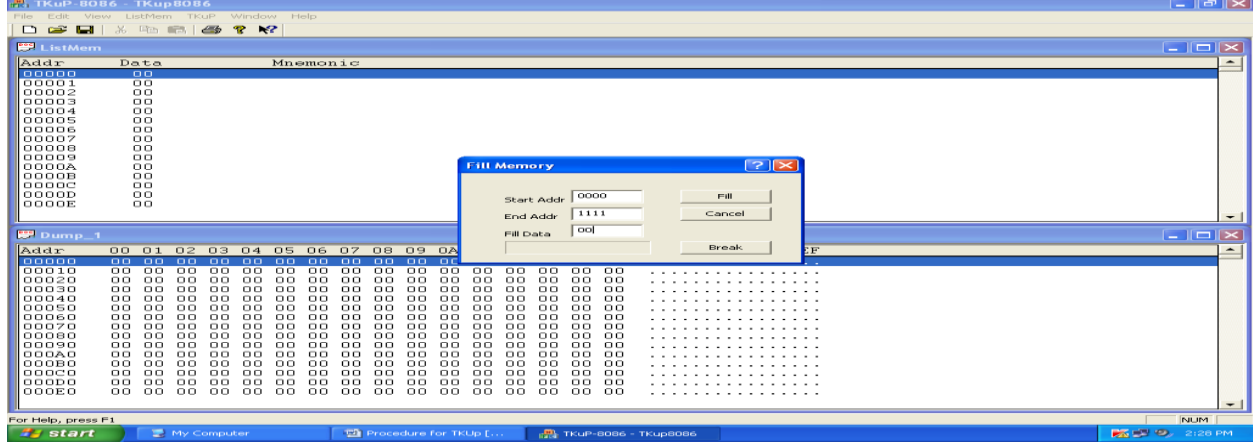

**6. To load the hex file ,go to "Listmem" and select "HexLoad"**

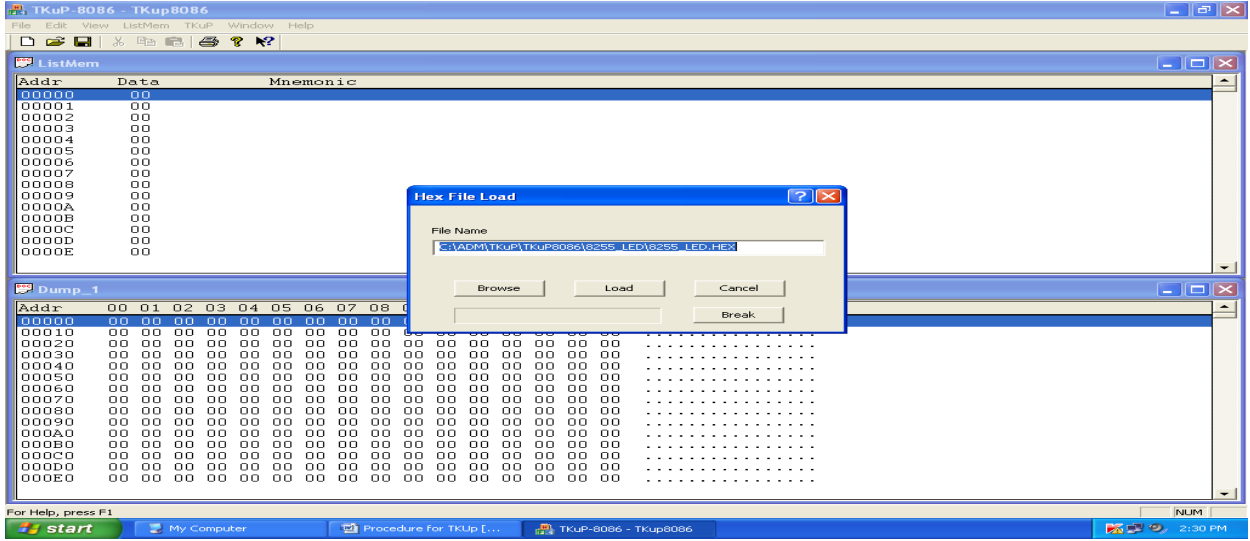

# **7. Browse the hex file from the source and click on "Load"**

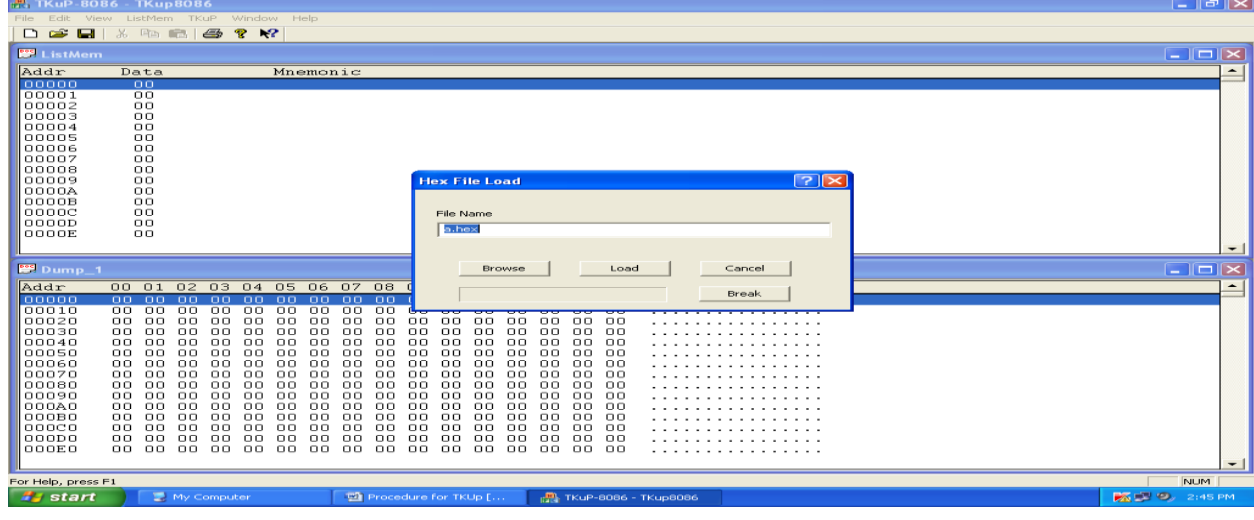

# **8. To view the program on the window, go to "Listmem" and select address**

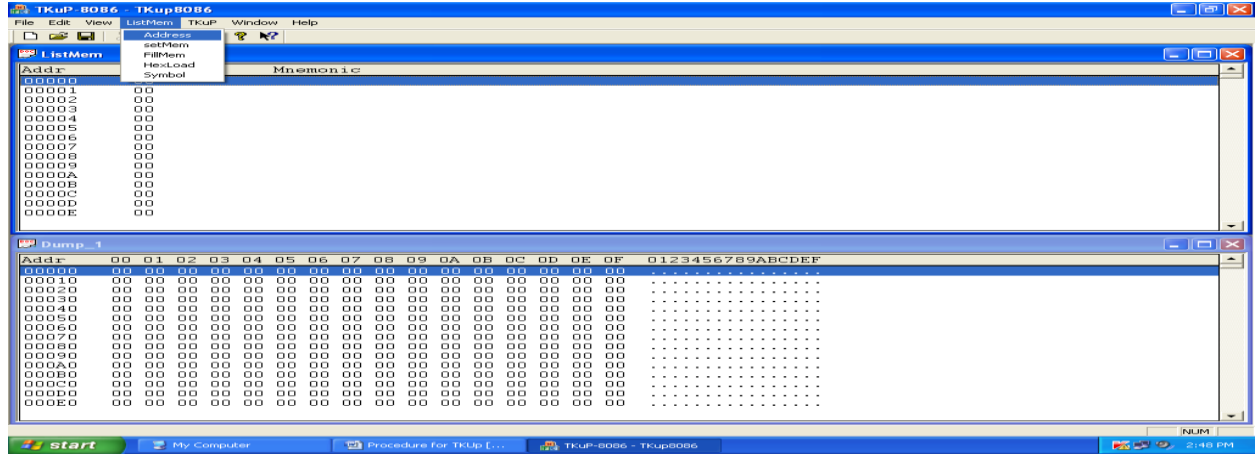

# **9. Enter the starting address of the program click "OK"**

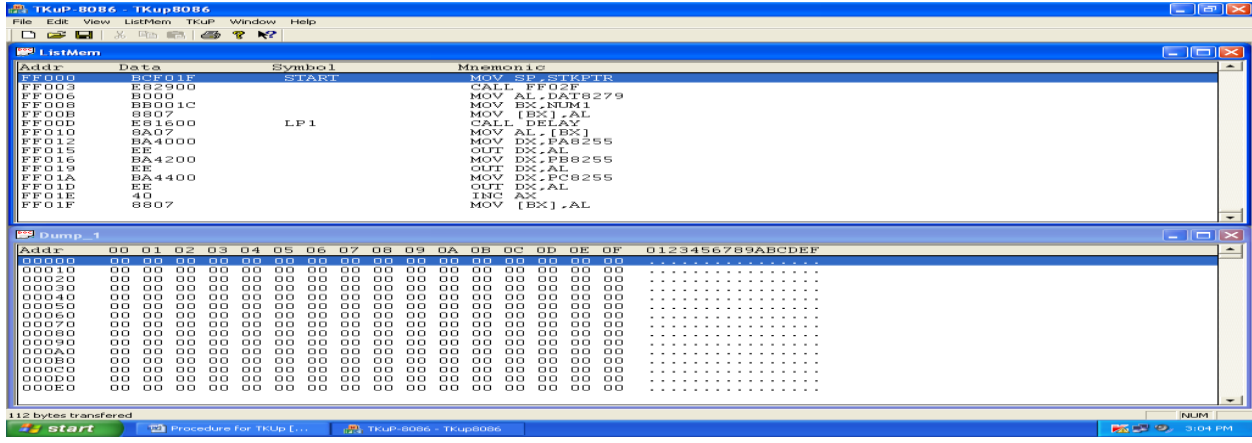

**10. To verify the output, change the "SW-PP PROGRAM" switch to execution mode and verify output**

#### **EXPERIMENT NO: 6**

## **DIGITAL CLOCK DESIGN USING 8086**

**AIM:** Write an ALP for digital clock design using 8086

#### **TOOLS:**

- i. UXASM
- ii. TKUP
- iii. TKUP86 KIT
- iv. FRC CABLE

#### **PROGRAM:**

#### ; **CONNECT BH4 (PORT A) TO CNLED**

#### #INCLUDE "TKUP86.DEF"

- ;\*\*\*\*\*\*\* INCLUDE EXTERNS NOW
- ;\*\*\*\*\*\*\* START CODING HERE

ORG 0FFFF0H

### JMPF 0F000H,0F000H ; the basic reset jump

ORG 0FF000H

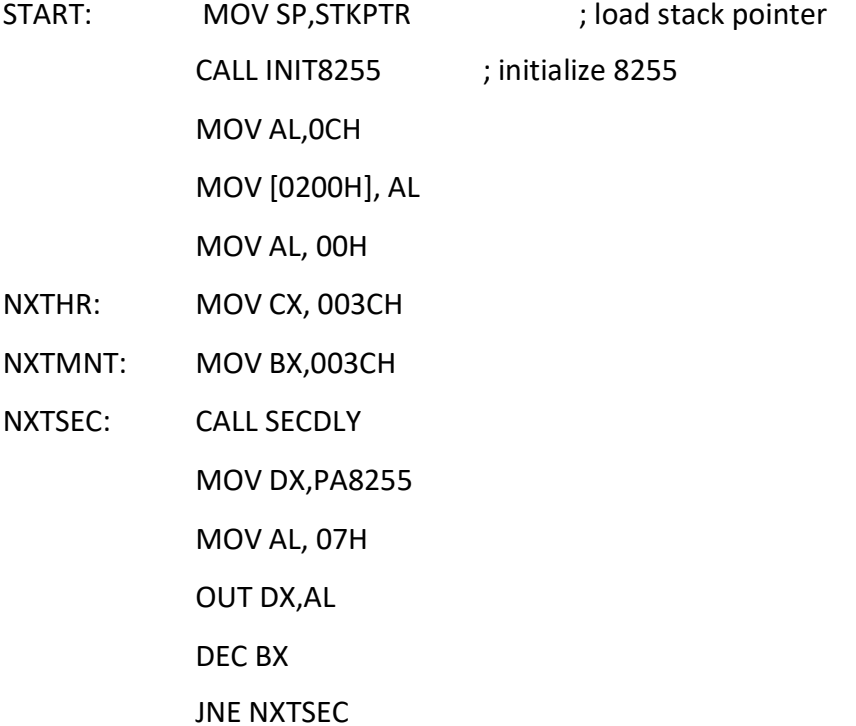

R17 Autonomous III B. Tech II Semester

MPMC Lab Manual

MOV DX,PA8255

MOV AL,38H

OUT DX,AL

DEC CX

JNE NXTMNT

MOV DX, PA8255

MOV AL, 0C0H

OUT DX, AL

MOV AX,[0200H]

DEC AX

MOV [0200H], AX

JNE NXTHR

- SECDLY: PUSH AX
	- PUSH BX

PUSH CX

PUSH DX

MOV CX, 1234H

DLY: NOP

LOOP DLY

NOP

POP DX

POP CX

POP BX

POP AX

RET

;\*\*\*\*\*\*\* initialize 8255

#### INIT8255

MOV AL,080H MOV DX, CMD8255 OUT DX,AL MOV AL,00H

R17 Autonomous III B. Tech II Semester

MOV DX,PA8255 OUT DX,AL MOV DX,PB8255 OUT DX,AL MOV DX,PC8255 OUT DX,AL RET

#### **RESULT:** INPUT:

OUTPUT:

## **Exercise Questions**:

1) Write an assembly language program for the different clock rates to display the clock on the LCD.

# **Viva Questions:**

- 1) What is the use of IN and OUT instructions?
- 2) What is meant by procedure?
- 3) What is meant by PPI?
- 4) What are the modes of 8255?

R17 Autonomous III B. Tech II Semester MPMC Lab Manual **OBSERVATION:**

## **EXPERIMENT NO: 7**

# **PROGRAM FOR INTERFACING ADC&DAC TO 8086**

**AIM:** Write an ALP for interfacing ADC to 8086

**TOOLS:**

- i. UXASM
- ii. TKUP
- iii. TKUP86 KIT
- iv. FRC CABLE
- v. ADC KIT

### **PROGRAM:**

- **;** CONNECT BH4 (PORT A) TO DAC BH1A
- ; CONNECT BH5 (PORTB) TO DAC BH2B
- ; CONNECT CRO PROBES TO CND1\_1 OF DAC

#INCLUDE "TKUP86.DEF"

DATA SEGMENT

PORTA EQU 9000H

PORTC EQU 9004H

CNTLPRT EQU 9006H

MEM DW 2000H

DATA ENDS

CODE SEGMENT

ASSUME CS: CODE, DS: DATA

START: MOV AX, DATA

MOV DS, AX

MOV DX, CNTLPRT

MOV AL, 98H

OUT DX, AL

MOV AL, 01H

OUT DX, AL

MOV AL, 00 OUT DX, AL

MOV DX, PORTC

CHK: IN AL, DX

AND AL, 80H

JZ CHK

MOV DX, PORTA

IN AL, DX

MOV MEM, AL

INT 03H

CODE ENDS

END START

**RESULT:** INPUT :

OUTPUT :

# **INTERFACING DAC TO 8086**

**AIM:** Write an ALP for interfacing DAC to 8086

## **TOOLS:**

- i. UXASM
- ii. TKUP
- iii. TKUP86 KIT
- iv. FRC CABLE

# **PROGRAM:**

- ; CONNECT BH4 (PORT A) TO DAC BH1A
- ; CONNECT BH5 (PORTB) TO DAC BH2B
- ; CONNECT CRO PROBES TO CND1\_1 OF DAC

#INCLUDE "TKUP86.DEF"

ORG 0FFFF0H

## JMPF 0F000H,0F000H

ORG 0FF000H

MOV AL,080H

MOV DX, CMD8255

OUT DX,AL

MOV AL,00H

MOV DX,PA8255

OUT DX,AL

MOV DX,PB8255

OUT DX,AL

MOV DX,PC8255

OUT DX,AL

RPT: MOV AL,00H

MOV AL,0FFH

AGAIN: MOV DX, PA8255

OUT DX, AL

CALL DELAY

CALL DELAY

CALL DELAY

CALL DELAY

CALL DELAY

CALL DELAY

INC AX

JNE AGAIN

JMP RPT

DELAY: MOV CX, 0FF00H

NXT2: MOV BX, 1234H

NXT: NOP

NOP

NOP

NOP

NOP

JNE NXT

RET

**RESULT:** INPUT :

OUTPUT :

# **Exercise Questions:**

- 1) Write an assembly language program to convert a saw tooth wave into digital.
- 2) Write an assembly language program for the generation of triangularwave

# **Viva Questions:**

- 1) What is the function of INC Instruction?
- 2) What is the function of NOP Instruction?
- 3) What is the size of the ports of 8255?
- 4) What is the function of the control word register of 8255?

# **OBSERVATION:**

# **EXPERIMENT NO: 8**

# **PARALLEL COMMUNICATION BETWEEN TWO MICROPROCESSORS USING 8255**

**AIM:** Write an ALP for parallel communication between two microprocessors using 8255 **TOOLS:**

- i. UXASM
- ii. TKUP
- iii. TKUP86 KIT
- iv. FRC CABLE

#### **PROGRAM: FOR DATA IN KIT**

#INCLUDE "TKUP86.DEF"

ORG 0FFFF0H

JMPF 0F000H,0F000H

ORG 0FF000H

MOV AL,080H

MOV DX, CMD8255

OUT DX,AL

MOV AL,00H

MOV DX,PA8255

OUT DX,AL

MOV DX,PB8255

OUT DX,AL

MOV DX,PC8255

OUT DX,AL

RPT: MOV AL,47H

MOV DX,PA8255

OUT DX,AL

MOV DX,PB8255

OUT DX,AL

MOV DX,PC8255

OUT DX,AL

JMP RPT

## **PROGRAM: FOR DATA OUT KIT**

#INCLUDE "TKUP86.DEF ORG 0FFFF0H JMPF 0F000H,0F000H ORG 0FF000H MOV AL,090H MOV DX, CMD8255 OUT DX,AL MOV AL,00H MOV DX,PA8255 OUT DX,AL MOV DX,PB8255 OUT DX,AL MOV DX,PC8255 OUT DX,AL RPT: MOV DX,PA8255 IN AL,DX MOV [0200H],AL MOV DX,PB8255 OUT DX,AL MOV DX,PC8255 OUT DX,AL

#### ` JMP RPT

#### **RESULT:**

## **Exercise Questions:**

1) Write an assembly language program to transfer MRCET string in between two 8255 kits.

#### **Viva Questions:**

- 1) What is the function of IN Instruction?
- 2) What is the function of OUT Instruction?
- 3) What is the size of the ports of 8255?
- 4) What is the function of the control word register of 8255?

# **OBSERVATION:**

### **EXPERIMENT NO: 9**

# **PROGRAM FOR INTERFACING STEPPER TO 8086**

# **(A) ROTATE THE STEPPER MOTOR IN ANTICLOCKWISEDIRECTION**

**;** Connect 8255 Ports A to CNLED

# ;\*\*\*\* INCLUDE DEFINATION FILES NOW #INCLUDE "TKUP86.DEF"

#### ;\*\*\*\*START CODING HERE

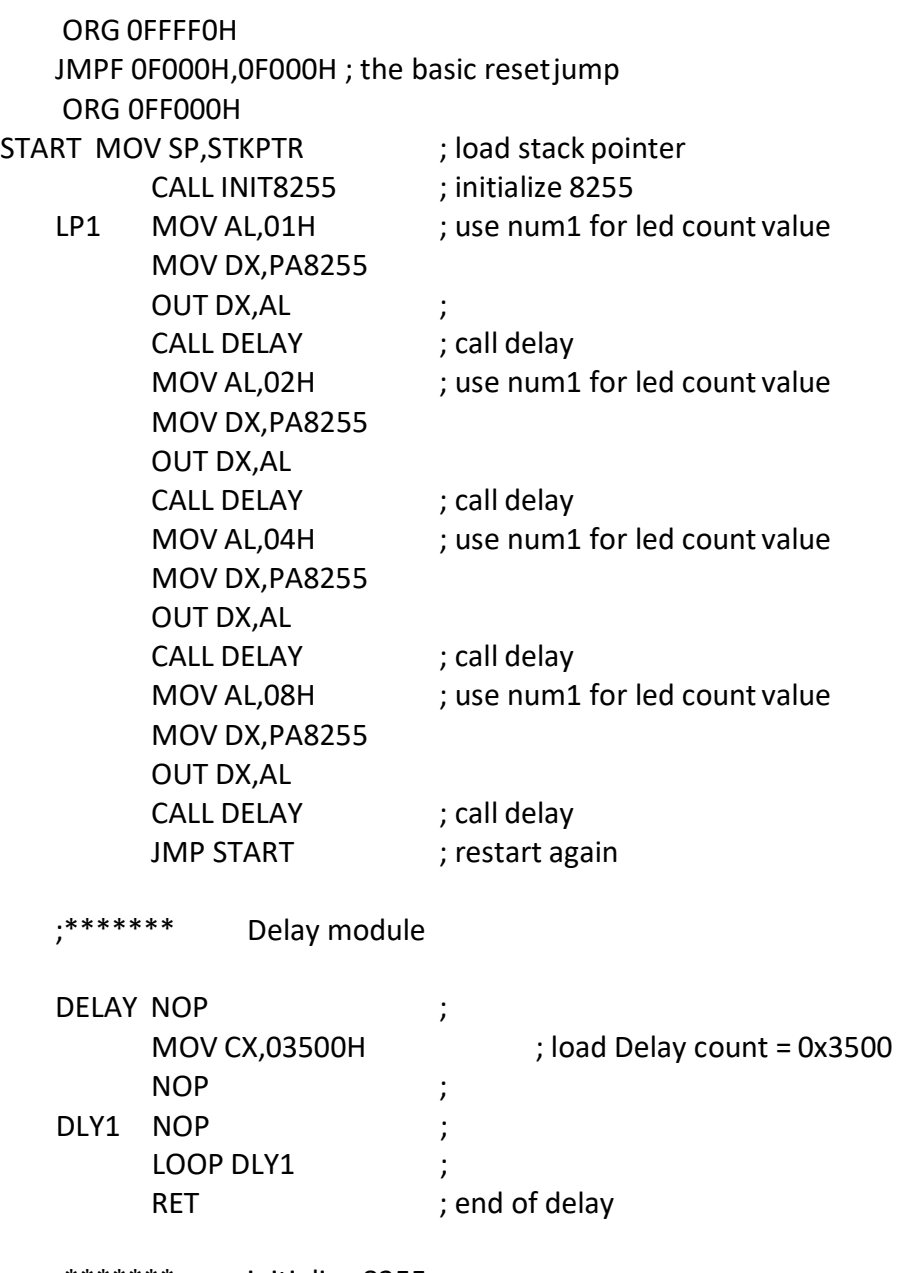

;\*\*\*\*\*\*\* initialize 8255

INIT8255

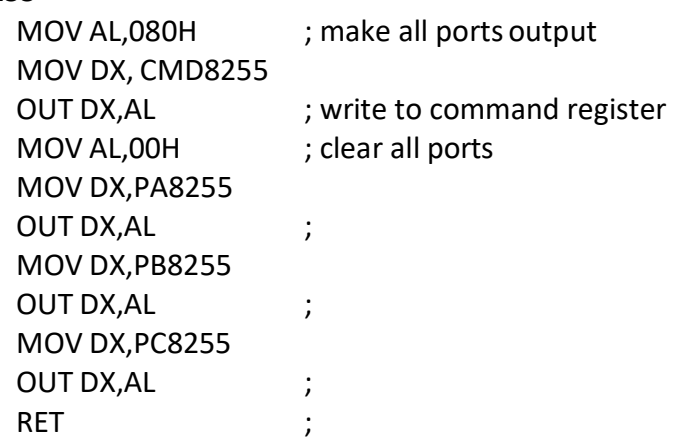

### **(B)ROTATE THE STEPPER MOTOR IN CLOCKWISE DIRECTION**

;\*\*\*\*\* START CODING HERE

ORG 0FFFF0H JMPF 0F000H,0F000H ; the basic reset jump

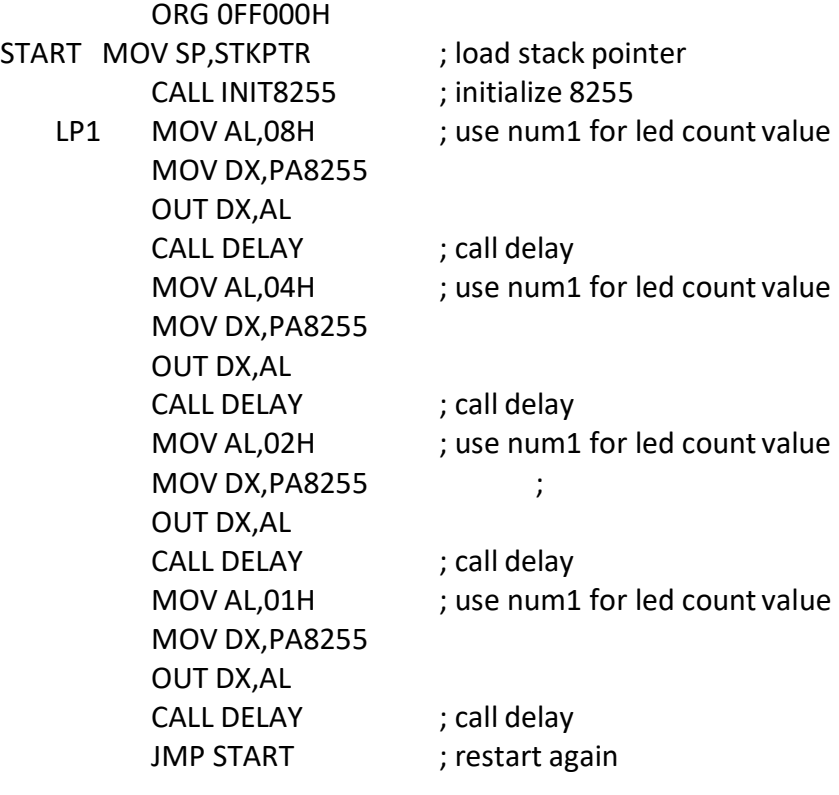

;\*\*\*\*\*\*\* Delay module

DELAY NOP

MOV CX,03500H ; load Delay count = 0x3500 NOP DLY1 NOP LOOP DLY1 RET ; end of delay ;\*\*\*\*\*\*\* initialize 8255 INIT8255 MOV AL,080H ; make all ports output MOV DX, CMD8255 OUT DX, AL ; write to command register MOV AL,00H ; clear all ports MOV DX,PA8255 OUT DX,AL MOV DX,PB8255 OUT DX,AL MOV DX,PC8255 OUT DX,AL RET

**RESULT:** INPUT:

OUTPUT:

## **Exercise Questions:**

1) Write an assembly language program to rotate a stepper motor for 20steps in clockwise direction?

## **Viva Questions:**

- 1. Explain the principle of stepper motor.
- 2. How to calculate step angle?
- 3. What are the applications of stepper motor

# **OBSERVATION:**

# **EXPERIMENT NO: 10**

# **ARITHMETIC, LOGICAL AND BIT MANIPULATION INSTRUCTIONS OF 8051**

**AIM:** Write an ALP for Arithmetic, logical and bit manipulation operations in 8051

### **TOOLS:**

- i. UXASM
- ii. TKUP
- iii. TKUP86 KIT
- iv. FRC CABLE

### **A) PROGRAM: FOR ARITHMETIC INSTRUCTIONS OF 8051**

#### **;Connect P1 to CNLED1**

#INCLUDE "TKUP52.DEF"

ORG 0000H

START: LJMP MAIN

ORG 0150H

MAIN MOV SP,#50H

MOV R0,#20H

MOV R1,#07H

MOV A,R0

ADD A,R1

MOV P1,A

LCALL DELAY

MOV A,R0

SUBB A,R1

MOV P1,A

LCALL DELAY

MOV A,R0

MOV 0F0H,R1

MUL AB

MOV P1,A

LCALL DELAY

MOV P1,0F0H

LCALL DELAY

MOV A,R0

MOV 0F0H,R1

DIV AB

MOV P1,A

LCALL DELAY

MOV P1,0F0H

LCALL DELAY

LJMP MAIN

DELAY NOP

MOV R4,#020H

DLY3 MOV R3,#0FFH

DLY2 MOV R2,#0FFH

NOP

DLY1 NOP

NOP

NOP

DJNZ R2,DLY1

DJNZ R3,DLY2

DJNZ R4,DLY3

RET ;

#### **B) PROGRAM: FOR LOGICAL INSTRUCTIONS OF 8051**

#### i) **;Connect P1 to CNLED1**

#INCLUDE "TKUP52.DEF"

ORG 0000H

START: LJMP MAIN

ORG 0150H

MAIN MOV SP,#50H

MOV A,#35H

ANL A,#0FH

MOV P1,A

ACALL DLY

MOV A,#04H

ORL A,#30H

MOV P1,A

ACALL DLY

MOV A,#54H

XRL A,#78H

MOV P1,A

ACALL DLY

MOV A,#55H

CPL A

MOV P1,A

ACALL DLY

DLY NOP

NOP

MOV R4,#020H

DLY3 MOV R3,#0FFH

DLY2 MOV R2,#0FFH

NOP

DLY1 NOP

NOP

NOP

NOP

DJNZ R2,DLY1

DJNZ R3,DLY2

DJNZ R4,DLY3

RET

**ii) ;Connect P1 to CNLED1**
#INCLUDE "TKUP52.DEF"

ORG 0000H

- START: LJMP MAIN ORG 0150H
- MAIN: MOV SP,#060H

MOV A,#0A5H

MOV P1,A

LCALL SFTDL

RR A

MOV P1,A

LCALL SFTDL

SWAP A

MOV P1,A

LCALL SFTDL

RL A

MOV P1,A

LCALL SFTDL

SETB C

RLC A

MOV P1,A

LCALL SFTDL

RRC A

MOV P1,A

LCALL SFTDL

LJMP MAIN

SFTDL MOV R4,#50H

- DL3 MOV R5,#0FFH
- DL2 MOV R6,#0FFH
- DL1 DJNZ R6,DL1

DJNZ R5,DL2

DJNZ R4,DL3

RET

### **C) PROGRAM: FOR BIT MANIPULATION INSTRUCTIONS OF 8051 ; Connect P1 to CNLED1**

#INCLUDE "TKUP52.DEF"

ORG 0000H

START: LJMP MAIN

ORG 0150H

MAIN MOV SP,#50H

MOV P1,#00H

MOV C,00H

SETB C

MOV P1\_7,C

LCALL SFTDL

CLR C

ANL C,00H

MOV P1\_7,C

LCALL SFTDL

CPL C

MOV P1\_3,C

LCALL SFTDL

ORL C,00H

MOV P1\_7,C

LCALL SFTDL

LJMP MAIN

SFTDL MOV R4,#50H

- DL3 MOV R5,#0FFH
- DL2 MOV R6,#0FFH
- DL1 DJNZ R6,DL1

DJNZ R5,DL2

DJNZ R4,DL3

RET

**RESULT:** INPUT:

OUTPUT:

## **Exercise Questions:**

1) Write an assembly language program for the addition of 012H and 376H in 8051?

- 1) What are the ports of 8051?
- 2) What is the use of DJNZ instruction?
- 3) What are the bit manipulation instructions of 8051?
- 4) What are the flags of 8051?

110

### **EXPERIMENT NO: 11**

## **TIMER/COUNTERS IN 8051**

**AIM:** Write an ALP to verify timer/counter operation in 8051

**TOOLS:** i) UXASM

Ii) TKUP

- Iii) TKUP86 KIT
- IV) FRC CABLE

#### **PROGRAM:**

#### **; Connect P1 to CNLED1**

#INCLUDE "TKUP52.DEF"

ORG 0000H

- START: LJMP MAIN ORG 0150H
- MAIN: MOV SP,#060H MOV TMOD,#01H
- BACK: MOV TL0,#075H

MOV TH0,#0B8H

MOV P1,#0AAH

LCALL SFTDL

ACALL DELAY

MOV TL0,#00H

MOV TH0,#00H

MOV P1,#055H

ACALL DELAY

LCALL SFTDL

SJMP BACK

ORG 300H

- DELAY: SETB TCON4
- AGAIN: JNB TCON5,AGAIN

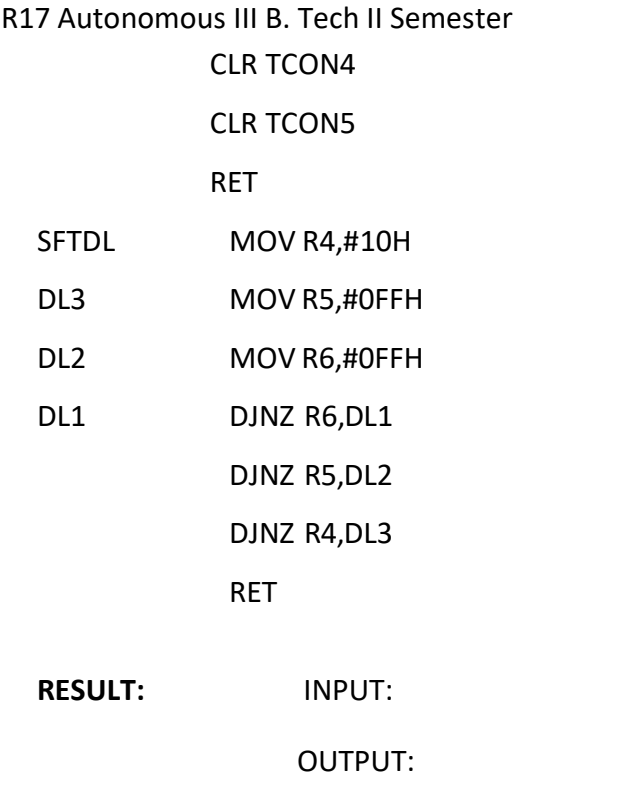

## **Exercise Questions:**

1) Write a assembly language program for counting number of 1's and 0's in 34H?

**MPMC Lab Manual** 

- 1) What are timer/counter registers in 8051?
- 2) What is the size of timer/Counter?
- 3) When timer overflow occurs?
- 4) What are special functions registers of 8051?

## **OBSERVATION:**

# **EXPERIMENT NO: 12 INTERRUPT HANDLING IN 8051**

**AIM:** Write an ALP to verify the interrupt handling in 8051

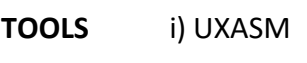

ii)TKUP

iii)TKUP86 KIT

iv)FRC CABLE

### **PROGRAM:**

#INCLUDE "TKUP52.DEF"

ORG 0000H

START: LJMP MAIN

ORG 0150H

- MAIN MOV SP,#50H MOV IE,#85H
- HERE MOV P1,#7EH
	- SJMP HERE
	- ORG 0003H ; INTO ISR
	- MOV P1,#0AAH
	- LCALL DELAY
	- LCALL DELAY

LCALL DELAY

- RETI
- ORG 0013H ; INT1 ISR

MOV P1,#0A5H

LCALL DELAY

LCALL DELAY

RETI

DELAY NOP

MOV R4,#020H

- DLY3 MOV R3,#0FFH
- DLY2 MOV R2,#0FFH
- DLY1 NOP
	- NOP DJNZ R2,DLY1 DJNZ R3,DLY2 DJNZ R4,DLY3 RET

**RESULT:** INPUT:

OUTPUT:

## **Exercise Questions:**

1) Write the program for interrupt handing of 8051 using PORT 0?

- 1) What are the interrupts of 8051?
- 2) What is the Priority among 8051 interrupts?
- 3) What are the interrupt registers of 8051?
- 4) What is the size of the interrupt registers of 8051?

## **OBSERVATION:**

### **EXPERIMENT NO: 13**

### **UART OPERATION IN 8051**

**AIM:** To observe the UART operation in 8051

**TOOLS:** i) UXASM

- ii) TKUP
- iii) TKUP86 KIT
- iv) FRC CABLE

#### **PROGRAM:**

#### **; CONNECT THE RS232 FROM PC TO TKUP51 KIT**

### **; CONNECT THE Tx PIN OF 8051 TO Rx OF MAX232 AND VICE VERSA**

### **; CONNECT PORT1 TO CNLED**

#INCLUDE "TKUP52.DEF"

ORG 0000H

START: LJMP MAIN

ORG 0150H

MAIN: MOV SP,#060H

MOV IE,#85H

MOV TMOD,#20H

MOV TH1,#0FAH

MOV SCON,#50H

SETB TCON6

- RPT: MOV SBUF,#'Y'
- HERE: JNB SCON1,HERE

CLR SCON1

MOV A,#'A'

MOV P1,A

SJMP RPT

**RESULT:** INPUT:

OUTPUT:

## **Exercise Questions:**

**1)** Where do we prefer the serial communication & Why?

- 1) What is the full form of UART?
- 2) What is meant by Synchronous and Asynchronous communication?
- 3) What is the serial communication registers in 8051?
- 4) Which data communication method is supported by 8051?

### **EXPERIMENT NO: 14**

### **INTERFACING LCD TO 8051**

**AIM:** Write an ALP for interfacing LCD to 8051

**TOOLS:**

I) UXASM

II) TKUP

III) TKUP86 KIT

IV) FRC CABLE

### **PROGRAM:**

;CONNECT BH4 TO CNLCDC

;CONNECT BH6 TO CNLCDD

#INCLUDE "TKUP52.DEF"

ORG 0000H

START: LJMP MAIN

ORG 0150H

MAIN MOV SP,#060H

LCALL INIT8255

LOOP MOV DPTR,#CMDTBL

LCALL INIT\_LCD

MOV DPTR,#STRTBL

#### LP1 MOV A,#0

MOVC A,@A+DPTR

CJNE A,#00,LP2

LCALL DELAY

LCALL DELAY

LCALL DELAY

LJMP MAIN

LP2 LCALL WR\_DAT

INC DPTR

LCALL SDELAY

LJMP LP1

;\*\*\*\*\*\*\*LCD init module

### INIT\_LCD

MOV A,#0

MOVC A,@A+DPTR

CJNE A,#00,IL2

RET

IL2 LCALL WR\_CMD

INC DPTR

LJMP INIT\_LCD

;\*\*\*\*\*\*\* LCD Write CMD module

WR\_CMDPUSH DPH

PUSH DPL

MOV DPTR,#PB8255

LCALL WRPORT

LCALL SDELAY

MOV A,#04

MOV DPTR,#PA8255

LCALL WRPORT

LCALL SDELAY

MOV A, #00

MOV DPTR,#PA8255

LCALL WRPORT

LCALL SDELAY

POP DPL

POP DPH

RET

;\*\*\*\*\*\*\* LCD Write Data module

WR\_DAT PUSH DPH

PUSH DPL

MOV DPTR,#PB8255

LCALL WRPORT

LCALL SDELAY

MOV A,#05H

MOV DPTR,#PA8255

LCALL WRPORT

LCALL SDELAY

MOV A,#01H

MOV DPTR,#PA8255

LCALL WRPORT

LCALL SDELAY

POP DPL

POP DPH

RET

;\*\*\*\*\*\*Write Port WRPORT CLR P1\_7 MOVX @DPTR,A SETB P1\_7 RET ;\*\*\*\*\*\* Read Port RDPORT CLR P1\_7 MOVX A,@DPTR SETB P1\_7 RET ;\*\*\*\*\*\*\* Delay module SDELAY NOP MOV R0,#0FFH MOV R1,#01H LJMP DLY1

NOP

DELAY NOP

MOV R0,#0FFH

MOV R1,#055H

NOP

DLY1 DJNZ R0,DLY1

MOV R0,#0FFH

DJNZ R1,DLY1

RET

;\*\*\*\*\*\*\* initialize 8255

INIT8255

MOV A,#080H

MOV DPTR,#CMD8255

LCALL WRPORT

RET

ORG 0500H

;\*\*\*\*\*\*\* initialize seven segment table

CMDTBL HEX 38,0E,02,01,00

STRTBL ASCII "HELLO ADM - TKUP"

ENDTBL HEX 00,00

**RESULT:** INPUT :

OUTPUT :

- 1) What are the special function register of 8051?
- 2) What is the function of accumulator register?
- 3) What is the function of CJNE instruction?
- 4) What is the function of MOVX instruction?

### **EXPERIMENT NO: 15**

### **INTERFACING MATRIX/KEYBOARD TO 8051**

**AIM:** Write an ALP for interfacing Matrix/keyboard to 8051

TOOLS: i) UXASM

ii) TKUP

iii) TKUP86 KIT

iv)FRC CABLE

### **PROGRAM:**

- ;\*\*\*\*\*\*\* 8255\_KBD
- \*\*\*\*\*\*\* INCLUDE DEFINATION FILES NOW
- ; 1. Connect 8255 PA0-7 to CNMUX of L1C peripheral board
- ; 2. Connect 8255 PC0-7 to CNKEY of L1C peripheralboard
- ; 3. Connect 8255 PB0-7 to CNSEG of L1C peripheral board
- ; 4. Motor one segment showing 0000->0001->....->000F->0000 (key press)

#INCLUDE "TKUP52.DEF"

ORG 0000H

START: LJMP MAIN

ORG 0150H

MAIN MOV SP,#060H

LCALL INIT8255

MOV DPTR,#NUM1

LCALL CLRMEM

MOV DPTR,#NUM2

LCALL CLRMEM

MOV DPTR,#NUM3

LCALL CLRMEM

NOP

LOOP LCALL SCANKBD

MOV DPTR,#NUM3

MOVX A,@DPTR

MOV DPTR,#SEGTBL

MOVC A,@A+DPTR

MOV DPTR,#PB8255

LCALL WRPORT

MOV A,#070H

MOV DPTR,#PA8255

LCALL WRPORT

LJMP LOOP

- ;\*\*\*\*\*\*\* MATRIX KBD SCAN module
- ;\*\*\*\*\*\*\* Output either E0,D0,B0,70 for Row 1,2,3,4
- ;\*\*\*\*\*\*\* Read PC port ended with 0x0F, expect 0F,0E,0D,0B,07
- SCANKBD MOV A,#00H
- SKLOOP MOV DPTR,#NUM1

MOVX @DPTR,A

MOV DPTR,#KBDTBL

MOVC A,@A+DPTR

CJNE A,#00,SKL1

RET

SKL1 MOV DPTR,#PC8255

LCALL WRPORT

MOV DPTR,#PC8255

LCALL RDPORT

ANL A,#0FH

CJNE A,#0FH,SKL2

MOV DPTR,#NUM1

MOVX A,@DPTR

INC A

LJMP SKLOOP

SKL2 LJMP GETKEY

- ;\*\*\*\*\*\*\* GETKEY module
- GETKEY MOV DPTR,#NUM2

MOVX @DPTR,A

MOV DPTR,#RETTBL

MOVC A,@A+DPTR

MOV R0,A

MOV DPTR,#NUM1

MOVX A,@DPTR

MOV DPTR,#ROWTBL

MOVC A,@A+DPTR

ADD A,R0

MOV DPTR,#NUM3

MOVX @DPTR,A

RET

;\*\*\*\*\*\* Clear memory location

CLRMEM MOV A,#0

MOVX @DPTR,A

RET

WRPORT CLR P1\_7

MOVX @DPTR,A

SETB P1\_7

RET

;\*\*\*\*\*\* Read Port

RDPORT CLR P1\_7

MOVX A,@DPTR

SETB P1\_7

RET

;\*\*\*\*\*\*\* Delay module

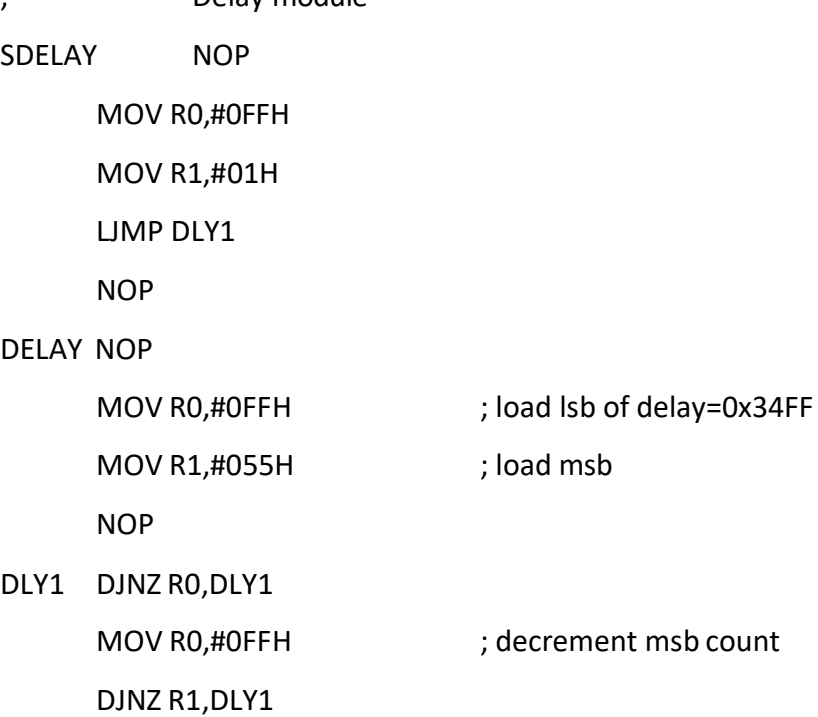

RET end of delay

;\*\*\*\*\*\*\* initialize 8255

INIT8255

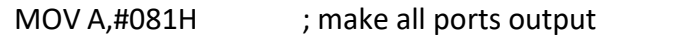

MOV DPTR,#CMD8255 ; write to command register

LCALL WRPORT

RET

ORG 0500H

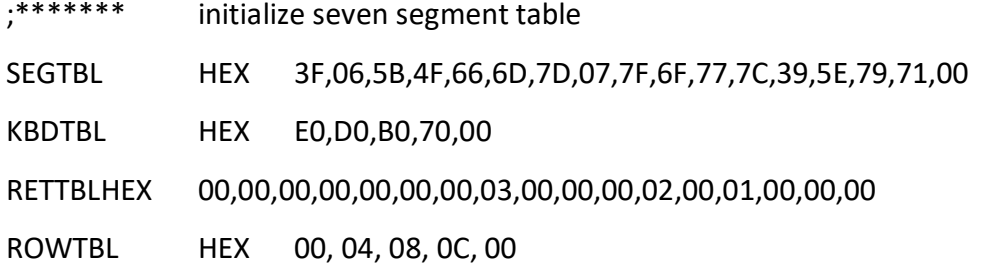

**RESULT:** INPUT:

OUTPUT:

## **Exercise Question:**

1) Write an assembly language program for the display of MRCET string on LCDby using 8051

- 1) What are the special function register of 8051?
- 2) What is the function of accumulator register?
- 3) How many no. of pins available for 8051?
- 4) What is the function of SP register